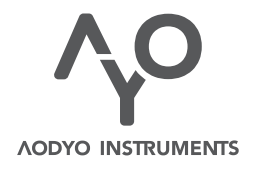

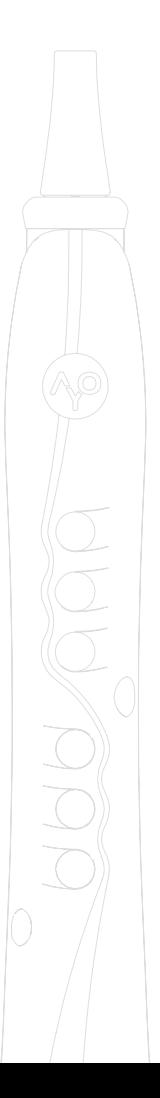

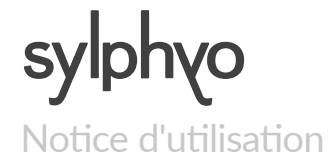

*VERSION 1.4.0* 4 JUIN 2019 *www.aodyo.com*

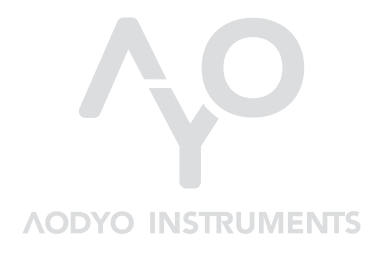

*www.aodyo.com*

# [T](#page-28-0)[able des m](#page-32-0)atières

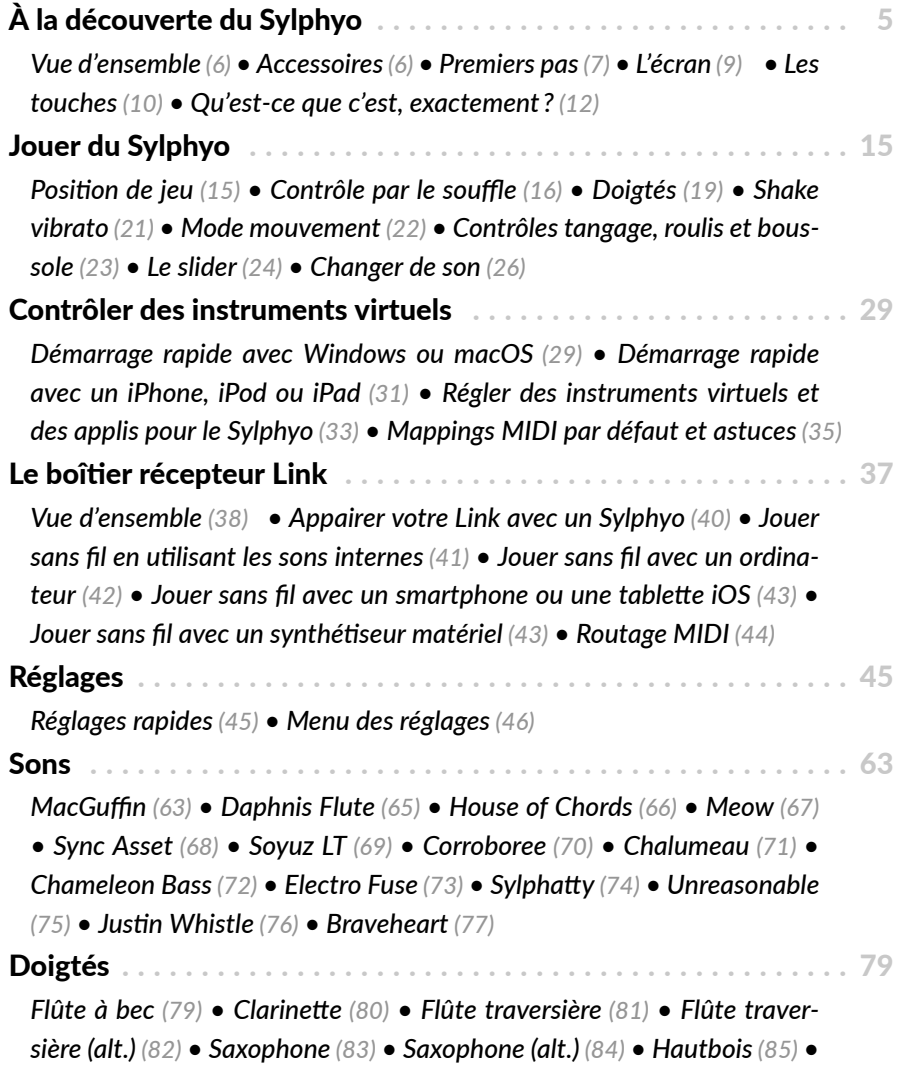

Table des maঞères

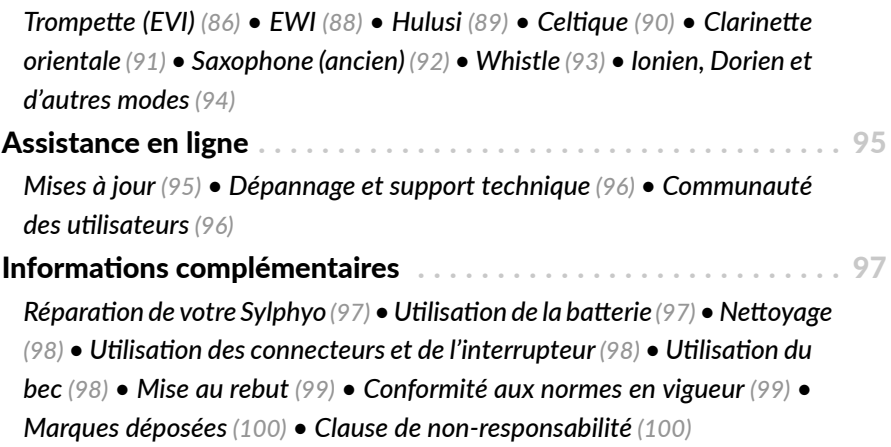

# À la découverte du Sylphyo

Un grand merci de la part de toute l'équipe d'Aodyo pour avoir cru en nous et soutenu notre travail! Nous espérons que le Sylphyo comblera toutes vos attentes et que vous aimerez en jouer autant que nous.

Le Sylphyo est un instrument à vent électronique qui reproduit les sensations d'un instrument à vent acoustique. Comme eux, il se joue en soufflant dans le bec et en sélectionnant des notes avec les touches situées sur la face avant de l'instrument. Cependant, à la différence des autres instruments à vent, le Sylphyo est aussi sensible à vos mouvements ainsi qu'à la façon dont vous le manipulez avec vos doigts. Il offre ainsi de nouvelles possibilités d'expression.

Afin de pouvoir entendre le son qui sort de votre Sylphyo, branchez le sur votre casque, ampli, ou tout autre système audio. Votre Sylphyo vous permet également de contrôler n'importe quel synthétiseur matériel ou instrument virtuel sur votre ordinateur $^{\rm 1}.$ 

Votre Sylphyo devient sans-fil lorsqu'il est appairé avec un boîtier récepteur Link, que vous avez peut-être déjà acheté. Cela signifie qu'au lieu de connecter directement votre Sylphyo à votre système audio, ordinateur ou synthétiseur, vous pouvez connecter votre Link à la place,

<sup>1</sup>Avant Août 2018, le Sylphyo était seulement un contrôleur MIDI et n'était pas capable de générer ses propres sons. Il était donc nécessaire d'avoir un synthétiseur ou ordinateur pour l'utiliser.

# À la découverte du Sylphyo

et utiliser votre Sylphyo en toute liberté, sans être gêné par des câbles. Bien sûr, rien ne vous empêche de l'utiliser à la fois avec un câble et sans-fil. Par exemple, vous pouvez utiliser la sortie casque du Sylphyo comme un retour au casque sur scène tout en laissant le Link connecté à la régie.

# **Vue d'ensemble**

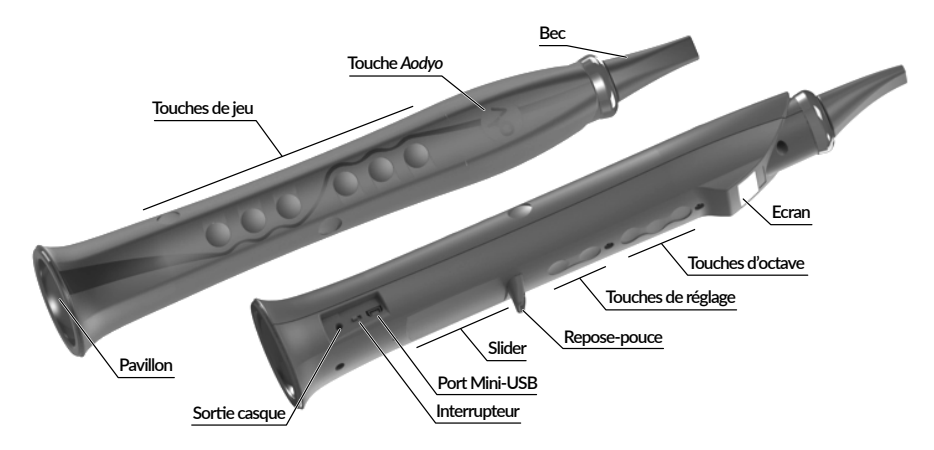

# **Accessoires**

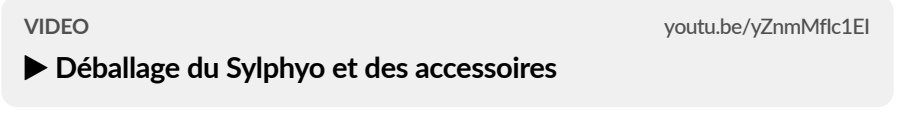

Deux accessoires<sup>2</sup> sont fournis avec votre Sylphyo :

<sup>2</sup>Avant Août 2018, le Sylphyo ne contenait pas de sons et il n'y avait pas de récepteur sans fil Link. A la place, il y avait un petit récepteur sans fil noir qui pouvait être connecté à un ordinateur (via USB) ou à un synthétiseur (via MIDI) afin de recevoir le signal du Sylphyo.

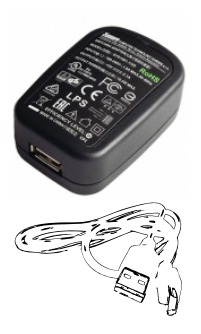

# **Chargeur 5W**

Branchez le chargeur 5W au secteur pour charger la batterie du Sylphyo à l'aide du câble USB.

**Câble USB** Utilisez le câble USB pour connecter le boîtier récepteur à votre ordinateur.

Vous avez peut-être également acheté un récepteur sans fil Link pour faire de votre Sylphyo un instrument sans fil. Vous pouvez utiliser le chargeur et le cable USB pour allumer votre récepteur Link, ou pour le connecter à un ordinateur. Pour plus d'informations sur le récepteur Link, veuillez vous reporter à la section dédiée.

# **Premiers pas**

Lorsque vous recevez votre Sylphyo, il se peut que sa batterie ne soit pas totalement rechargée. Avant de l'allumer pour la première fois, **veuillez le charger totalement, ce qui peut prendre jusqu'à huit heures**. Cela permet de s'assurer que la batterie n'est pas en mode de décharge profonde, ce qui pourrait empêcher l'instrument de fonctionner correctement.

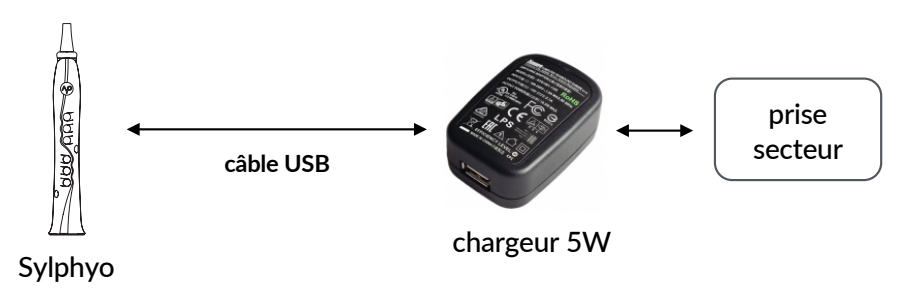

# À la déc[ouverte du Sylphy](https://www.youtube.com/watch?v=geMjQZJpwLA)o

Une fois que la batterie est totalement chargée, vous pouvez commencer à utiliser votre Sylphyo. Connectez votre casque au Sylphyo grâce à la prise casque près du pavillon, et **allumez** votre Sylphyo grâce à l'interrupteur situé juste à côté de la prise casque.

## IMPORTANT

Lorsque vous allumez le Sylphyo, ne soufflez pas dedans et évitez d'appuyer sur ses **touches ou son slider avant que l'écran de jeu n'apparaisse. Pendant l'allumage, votre** Sylphyo **calibre ses capteurs pour assurer la meilleure réponse lors du jeu.**

**VIDEO** youtu.be/geMjQZJpwLA

## $\blacktriangleright$  Démarrage rapide au casque

Ensuite, suivez les instructions qui apparaissent sur l'écran de jeu.

**Choisissez une langue** en uঞlisant les trois touches d'octave juste en dessous de l'écran. La touche du milieu agit comme un bouton **◆** *("OK")*, tandis que les deux autres agissent comme des boutons **↑** et **↓** .

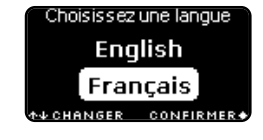

Maintenez la touche <sup> $\varphi$ </sup> avec votre index gauche. Assurez-vous que votre doigt reste en contact avec cette touche jusqu'à ce que l'écran principal apparaisse.

Tout en continuant de maintenir la touche  $\gamma$ <sup>o</sup>, glis**sez votre pouce droit de bas en haut sur le slider** pour faire disparaître le texte et entrer dans l'écran principal.

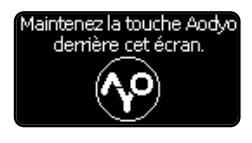

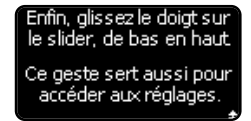

Lorsque vous avez enfin atteint l'écran principal, soufflez dans le bec. Félicitations, vous venez de jouer votre première note!

Dans la prochaine partie, vous apprendrez comment jouer différentes notes et comment changer le timbre de votre son. Mais avant cela, apprenons à connaître un peu mieux votre Sylphyo.

# **L'écran**

Vous rencontrerez trois écrans principaux qui vous fourniront toutes les informations requises pour jouer et configurer votre Sylphyo selon vos besoins.

# Ecran de jeu

C'est l'écran que vous verrez le plus souvent. Il affiche un bref récapitulatif des réglages les plus importants pour le jeu (tonalité, son ou note jouée). Il affiche également d'autres informations importantes sur votre Sylphyo, comme la capacité de batterie restante ou l'état de la connexion sans-fil.

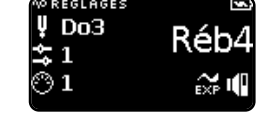

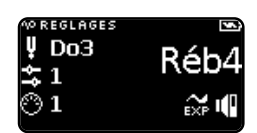

# Réglages rapides

En appuyant sur la touche  $\gamma$ <sup>o</sup> depuis l'écran de jeu, vous basculez dans les **réglages rapides**, qui sont faits pour vous permettre de changer très rapidement des réglages de jeu (tonalité, son ou canal MIDI) pendant que vous jouez, sans même avoir à regarder l'écran. Plus de paramètres (volume et choix du CC MIDI pour le souffle) peuvent être sélectionnés simplement en tapant sur le slider avec votre pouce droit.

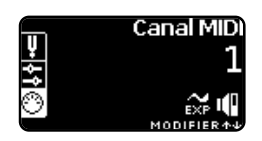

# Menu des réglages

Tout en laissant la touche  $\sqrt{9}$  appuyée, vous pouvez également glisser votre pouce droit du bas vers le haut du slider pour basculer dans le **menu des réglages**. Vous pourrez y régler un grand nombre de paramètres du Sylphyo, depuis les doigtés jusqu'à la façon dont il répond à vos mouvements.

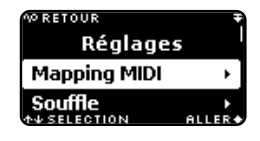

# **Les touches**

Voici un résumé des différentes touches et autres éléments que vous pouvez toucher pour interagir avec le Sylphyo.

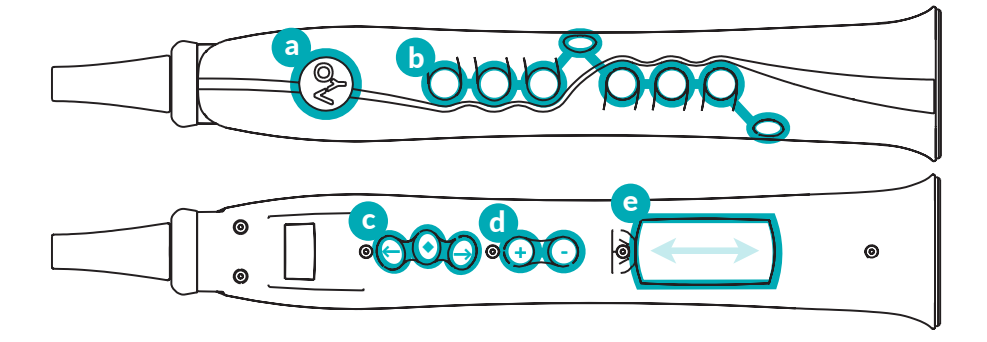

La **touche Aodyo** ( $\sqrt{9}$ ) vous permet d'entrer dans les *réglages ra*pides dès que vous faites contact avec elle. Pour en sortir, arrêtez simplement de faire contact.

Vous pouvez aussi rejoindre le *menu des réglages* en laissant appuyée tout en glissant votre pouce droit sur le slider de bas en haut.

À l'intérieur du *menu des réglages*, appuyez sur <sup> $\varphi$ </sup> pour revenir à l'écran ou au menu précédent.

- **b** Les **touches de jeu** vous permettent de choisir la note jouée. Les doigtés par défaut ressemblent très fortement à la flûte à bec. mais vous pouvez en choisir d'autres dans le *menu des réglages*.
- **c** Chaque **touche d'octave** se comporte un peu comme le trou de pouce de la Yûte à bec, ou comme la clé d'octave d'un saxophone, mais permet d'accéder à différentes octaves ( ♦ est l'octave de base, **↑** monte d'une octave, tandis que **↓** descend d'une octave).

Dans les *réglages rapides* (lorsque vous maintenez la touche appuyée), les touches d'octave permettent de sélectionner un réglage rapide particulier.

Dans le *menu des réglages*, vous pouvez choisir un élément de menu avec les touches ↑ et ↓, puis confirmer avec ♦.

**d** Les **touches de réglage** permettent de changer les valeurs de quelques réglages dans les *réglages rapides* et le *menu des réglages* ( **+** pour incrémenter, **-** pour décrémenter).

Pendant le jeu, ces touches servent de touches d'octave supplémentaires pour descendre de deux ( **+** ) ou trois ( **-** ) octaves.

**e** Le **slider** permet de nuancer le son joué en glissant le pouce droit verticalement

Il permet aussi d'accéder au *menu des réglages* en glissant du bas du slider jusqu'en haut tout en maintenant le contact avec la touche  $\sim$ 

Dans le *menu des réglages*, vous pouvez aussi uঞliser le slider pour sélectionner un élément de menu (en glissant vers le haut ou vers le bas) et le confirmer (en faisant un appui court ou *tap* sur le slider). Enfin, en glissant le pouce depuis le repose-pouce jusqu'en bas, vous pouvez aussi revenir à l'écran ou au menu précédent.

# **Qu'est-ce que c'est, exactement?**

Votre Sylphyo est un **instrument de musique** : c'est un ouঞl qui transforme vos gestes en sons. Lorsque vous aurez appris à en jouer, il deviendra une extension de votre bouche et de vos mains qui vous permet de transmettre vos émotions et vos intentions en musique, tout en respectant les nuances de votre jeu.

Votre Sylphyo peut aussi être un **contrôleur** : il récupère les données de ses nombreux capteurs (souffle, inertiels, capacitifs...), il détermine ce que vous êtes en train de faire, et il envoie des ordres (par ex., *commence* *à jouer un Do à pleine puissance*) à un synthéঞseur logiciel ou matériel, qui va ensuite traiter ces ordres et produire du son. Ces ordres sont mis sous forme de messages MIDI, un protocole de communication standard depuis plus de trente ans. La plupart des synthés comprennent le MIDI, donc vous pouvez contrôler à peu près n'importe quoi qui produit du son grâce au Sylphyo.

Grâce au récepteur Link, votre Sylphyo est aussi sans-fil : ce que le Sylphyo interprète de vos gestes est continuellement transmis depuis le Sylphyo jusqu'au boîtier récepteur via des ondes radio (généralement en moins d'une milliseconde), et le récepteur Link transforme ces informations en sons et messages MIDI. Ceux-ci sont ensuite transmis à votre ordinateur, smartphone, tablette, ou synthétiseur, qui produit enfin le son que vous entendez. Lorsque vous utilisez les sons internes au Sylphyo, tout ce processus ne prend pas plus de quelques millisecondes. Quand vous utilisez le MIDI, le processus se déroule en 5 à 20 [millise](https://store.aodyo.com/collections/frontpage/products/sylphyo-sound-upgrade)co[ndes \(](https://store.aodyo.com/collections/frontpage/products/sylphyo-sound-upgrade)depuis le geste jusqu'au son), mais le temps exact dépend de l'ordinateur ou du synthé qui reçoit les messages.

Enfin, votre Sylphyo est à l'épreuve du temps : nous l'avons conçu pour que vous puissiez bénéficier des améliorations futures au niveau logiciel *et* matériel<sup>3</sup> Les mises à jour du logiciel interne sont gratuites, conçues pour tous les Sylphyo existants, et vous pouvez les télécharger sur notre site web. Plus tard, vous pourrez également acheter un bec actif avec des capteurs qui vous donneront encore plus de contrôle sur le son.

<sup>3</sup>Si vous avez acheté votre Sylphyo avant Août 2018, vous pouvez acheter la *mise à niveau* pour le transformer en un combo Sylphyo +Link avec sons intégrés.

# Jouer du Sylphyo

Dans cette section, vous allez apprendre à contrôler différents aspects de votre instrument, mais aussi plusieurs techniques d'expression que vous pouvez commencer à pratiquer dès maintenant.

Comme n'importe quel instrument à vent, votre Sylphyo est joué en soufflant dans son *bec*. Votre souffle passe ensuite à travers le corps de l'instrument, ce qui produit le son. Bien que le Sylphyo ait une façon différente de produire des sons par rapport aux instruments acoustiques, il a été conçu pour être joué comme eux.

Si vous êtes habitué·e aux instruments à vent, n'hésitez pas à passer les premières sous-sections suivantes.

# AVANT DE COMMENCER À JOUER POUR LA PREMIÈRE FOIS

**Assurez-vous des points suivants :**

- − **votre** Sylphyo **est enঞèrement chargé (laissez le charger pendant 8 heures la première fois),**
- − **votre casque est connecté à la prise casque du** Sylphyo **près du pavillon,**
- − **votre** Sylphyo **est allumé (en uঞlisant l'interrupteur près du pavillon).**

# **Position de jeu**

**Prenez** votre Sylphyo avec votre main gauche, et placez votre pouce droit en-dessous du repose-pouce. Ensuite, placez les doigts de votre main gauche sur les quatre touches de jeu les plus hautes, puis placez

## Jouer du Sylphyo

les doigts de votre main droite sur les quatre touches du bas restantes. Pour avoir la position de jeu de base, votre pouce gauche doit être en contact avec la touche d'octave du milieu.

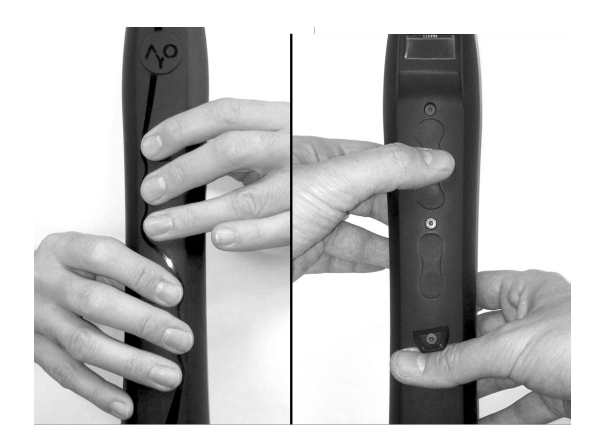

# **NOTE**

La position de jeu standard est proche de celle de la flûte à bec, avec deux différences cependant : il y a un ``trou" supplémentaire au niveau du petit doigt gauche, et vous n'avez pas besoin de couvrir entièrement les touches, il vous suffit de les **toucher.**

**VIDEO** youtu.be/HTyGKMpCDoM

# $\blacktriangleright$  Tenir le Sylphyo

**Contrôle par le souffle** 

Placez maintenant le bec entre vos lèvres et soufflez doucement dedans. Vous devriez entendre un son sortir de votre casque. Ne vous

inquiétez pas si vous n'aimez pas trop le son que vous entendez. En effet, le Sylphyo peut jouer plusieurs sons différents, et vous allez très bientôt apprendre comment les jouer.

Lorsque vous soufflez plus fort, le son s'intensifie, et lorsque vous soufflez plus doucement, l'intensité diminue. Quand vous arrêtez de souffler, le son s'arrête également.

Prenez un moment pour apprécier la relation entre la force de votre souffle et l'intensité du son produit. Vous pouvez noter que la façon dont vous soufflez a aussi un impact sur le timbre de l'instrument : les notes fortes semblent plus claires, tandis que les notes douces semblent plus sombres.

# NOTE

Comme vous pouvez l'observer sur la plupart des sons, votre souffle aura parfois un effet plus considérable sur le timbre (comme le faire rugir), et parfois cet effet sera **moins prononcé (comme simplement faire changer le volume).**

Même si le son semble parfois s'attarder ou résonner un peu après avoir cessé de souffler, votre souffle est son *carburant* : il lui fournit l'énergie nécessaire pour lui donner naissance et le maintenir en vie. Grâce à votre souffle, vous pouvez façonner une note un peu comme vous peindriez un trait sur une toile : pendant que vous exécutez votre geste, vous déterminez exactement où et comment vous souhaitez appliquer l'encre sur la toile $^1$ . Il existe de nombreuses manières de façonner une note. Essayons certaines d'entre eux :

<sup>1</sup>Et parfois votre pinceau peut manquer d'encre au beau milieu d'un trait, alors n'oubliez pas de respirer!

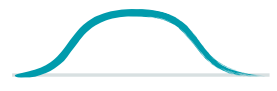

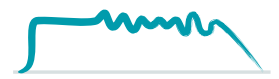

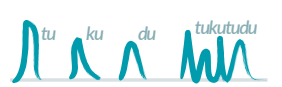

# **Courtes et longues**

Essayez de faire des notes de différentes durées, des très courtes et des très longues.

### **Douces et fortes**

Essayez de faire une note douce, puis une note très douce, et enfin une très forte qui s'atténue un peu à la fin.

## **Crescendo et descrescendo**

Commencez par jouer une note très douce, puis augmentez progressivement son intensité. Restez un peu à l'intensité maximale, puis faites diminuer le son de plus en plus jusqu'à ce que la note s'éteigne.

### **Tremolo**

Essayez de tenir une note un instant, puis contractez et décontractez ensuite votre gorge pour faire doucement osciller la quantité d'air soufflée.

### **Staccato**

Avez-vous fait attention à la façon dont vous uঞlisez votre gorge et votre langue lorsque vous attaquez une note? Certaines personnes attaquent naturellement les notes en faisant *fuu*, tandis que d'autres font des *tuu*, *duu* ou encore *kuu*. Chaque façon de jouer une note a un effet différent sur votre son.

Essayez toutes ces possibilités pour voir de quelle façon elles détachent plus ou moins les notes entre elles.

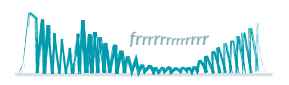

## **Flutter-tonguing**

Le fait de rouler les "R", parfois appelé fluttertonguing, a un effet considérable sur le son, mais doit être utilisé avec parcimonie.

**VIDEO** youtu.be/yK-2y5c6CVg

T **Plusieurs manières de façonner une note**

# **NOTE**

Si vous vous sentez à bout de souffle après avoir joué pendant quelques temps, vous souhaiterez peut-être limiter le flux d'air en sortie du pavillon, par exemple en cou**vrant une parঞe du trou avec un bout de scotch. Ensuite, vous aurez probablement** à régler à nouveau le minimum et l'étendue du capteur de souffle dans la section **Souffle du** *menu des réglages***.**

Maintenant que vous pouvez sculpter des notes et créer un rythme, associons-y une mélodie.

# **Doigtés**

Lorsque vous êtes en position de jeu, chacun de vos doigts est assigné à une touche spécifique, et votre pouce gauche peut toucher n'importe laquelle des cinq touches d'*octave* au-dessus du repose-pouce.

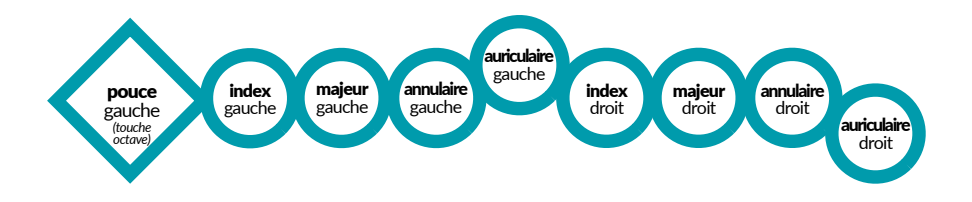

#### Jouer du Sylphyo

Touchez d'abord chaque touche de jeu sur la face avant, à l'exception de celle qui se trouve sous votre petit doigt gauche, et touchez également la **touche d'octave du milieu** qui se trouve sur la face arrière de votre Sylphyo. Afin de représenter ce doigté, nous utiliserons la notation  $\bullet \bullet \bullet \bullet \bullet \bullet \bullet$  (ou XxxxOxxxX, sous forme textuelle).

Si vous soufflez dans le bec, vous jouerez un Do à la troisième octave (*Do3*).

Ensuite, **relevez votre petit doigt droit (** $\blacklozenge \blacklozenge \blacklozenge$ **)** et soufflez à nouvea[u : vous jouez maintenant un](https://www.youtube.com/watch?v=8YTuDTQgfWw) *Ré3*.

**Continuez à relever chacun de vos doigts**, de bas en haut, en soufflant à chaque fois, jusqu'à ce que les seules touches que vous pressiez soient la touche d'octave du milieu et la touche de jeu la plus haute, qui devrait se trouver sous votre index gauche ( $\bullet \bullet \bullet \bullet$ O $\infty$ ). Vous jouez maintenant un *Si3*.

Enfin, relevez votre index gauche et touchez la deuxième touche de **jeu**, sous votre majeur gauche ( $\bullet$ ooOoooooooo,), puis soufflez : vous venez de terminer la gamme de Do majeur avec un *Do4* (*Do* à la quatrième octave).

**VIDEO** youtu.be/8YTuDTQgfWw

### T **Jouer la gamme de Do majeur**

Ces doigtés sont très proches de ceux de la flûte à bec. Si vous savez en jouer, vous pourrez donc déjà jouer très rapidement toutes les notes de la gamme chromatique. Il y a cependant une différence : la touche située sous votre petit doigt gauche premet de monter n'importe quelle note jouée d'un demi ton (un *Do3* deviendra un *Réb3*).

# **NOTE**

**Si vous êtes habitué·e à un autre instrument à vent, vous voudrez certainement essayer un autre doigté qui lui correspond mieux. Le** Sylphyo **propose beaucoup** d'autres doigtés, dont certains très proches de la clarinette, du saxophone ou de la flûte traversière par exemple, mais aussi de la trompette, de la cornemuse et beau**coup d'autres.**

**Pour changer de doigtés, allez dans la secঞon Touches du** *menu des réglages***.**

Une des dernières sections de cette notice décrit tous les doigtés disponibles.

# **Shake vibrato**

Pour mettre l'accent sur des notes particulières dans votre mélodie, vous pouvez uঞliser du *vibrato* pendant que vous les jouez. Le vibrato est une technique de jeu très courante où la note qui est jouée change très légèrement de façon périodique, ce qui donne une impression de mouvement.

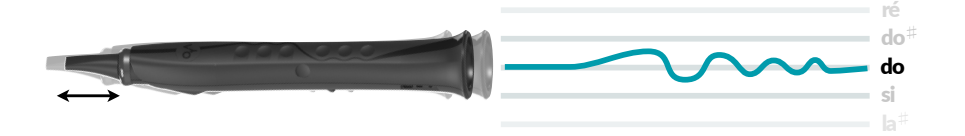

Pour faire un vibrato au Sylphyo, **secouez**-le doucement de manière répétée en l'éloignant et le rapprochant de votre bouche pendant que vous jouez.

Jouer du Sylphyo

**VIDEO** youtu.be/0S-sE7vTMIY T **Uঞliser le shake vibrato**

La plupart des instruments électroniques vous permettent seulement de contrôler le vibrato avec une vitesse ou une intensité fixes, mais avec le *shake vibrato*, vous pouvez contrôler tous les aspects de votre vibrato : changez simplement la vitesse à laquelle vous secouez l'instrument.

# **Mode mouvement**

Grâce au **mode mouvement**, vous pouvez également jouer de la musique, sans souffler, simplement en bougeant votre Sylphyo dans l'espace.

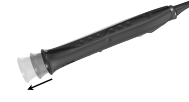

### *Shake to move*

Activez le *mode mouvement* en **secouant** fermement votre Sylphyo une fois du haut vers le bas (*shake-tomove*), tout en maintenant votre pouce droit en contact avec le slider. Vous devriez voir apparaître un rectangle blanc avec le texte *MODE MOUVEMENT* en bas de l'écran de jeu.

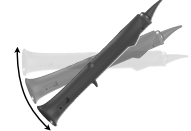

#### **Tangage pour les variations lentes**

Ensuite, **orientez** doucement votre Sylphyo de la position verticale à l'horizontale. Vers 45°, vous devriez commencer à entendre un son, qui devrait atteindre son intensité maximum lorsque le Sylphyo est proche de l'horizontale. Dans le mode mouvement, c'est l'*angle de tangage* de votre Sylphyo qui remplace l'intensité de votre souffle.

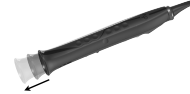

## **Secouez** pour les attaques rapides

L'angle de tangage convient pour les variations lentes, mais vous pouvez également produire des attaques rapides et courtes en utilisant le même geste qui permet d'activer le mode mouvement : secouer le Sylphyo du haut vers le bas. L'intensité de l'attaque générée est proportionnelle à la vitesse de la secousse.

Pour désactiver le mode mouvement, soufflez simplement dans votre Sylphyo.

**VIDEO** youtu.be/gREmnfivqR8

 $\blacktriangleright$  Jouer en mode mouvement

# MODE MOUVEMENT ET SHAKE VIBRATO

Lorsque vous êtes en *mode mouvement*, le shake vibrato s'utilise un peu différem**ment : vous devez secouer le** Sylphyo **latéralement.**

# **Contrôles tangage, roulis et boussole**

En dehors du mode mouvement, vous pouvez aussi orienter votre Sylphyo dans l'espace pour réaliser toutes sortes d'effets sur votre son.

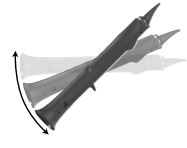

### **Contrôle tangage**

Le contrôle *tangage* fonctionne comme dans le mode *mouvement*, mais il module un aspect du son au lieu de remplacer votre souffle. L'aspect du son que vous contrôlez est propre au son choisi.

Jouer du Sylphyo

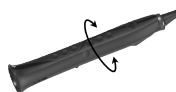

# **Contrôle roulis**

Le contrôle *roulis* est une autre façon de moduler votre son. Il fonctionne seulement lorsque vous jouez une note : l'angle de *roulis* est calculé par rapport à la position du Sylphyo lorsque vous ave[z commencé à jouer](https://www.youtube.com/watch?v=AMKAXv6aFww) la note.

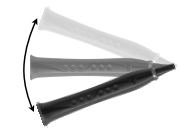

#### **[Contrôle boussole](https://www.youtube.com/watch?v=AMKAXv6aFww)**

Il existe enfin une troisième façon de moduler le son par le mouvement : le contrôle boussole. Il fonctionne comme le contrôle *roulis*, mais prend en compte l'orientation du pavillon (lorsque le Sylphyo est à l'horizontale) au lieu de l'angle de roulis. Cette troisième façon de contrôler et moduler le son par le mouvement peut être utile sur vos propres synthés et instruments virtuels, mais vous devez d'abord l'activer dans le menu *des rélgages*.

**VIDEO** youtu.be/AMKAXv6aFww

 $\blacktriangleright$  Jouer avec les contrôles tangage et roulis

# **Le slider**

Les contrôles tangage et roulis sont spectaculaires, et les mouvements du corps peuvent ajouter un atout visuel à votre prestation. Cependant, vous pourrez parfois préférer des façons plus discrètes pour contrôler et sculpter votre son. C'est à ça que sert le *slider*. Le haut du slider si situe juste en dessous du repose-pouce, là où est habituellement placé votre pouce droit.

En même temps que vous soufflez, **déplacez** votre pouce le long de la surface du slider et écoutez l'effet produit sur le son. L'effet sera différent en fonction de l'endroit où vous avez commencé à toucher le slider.

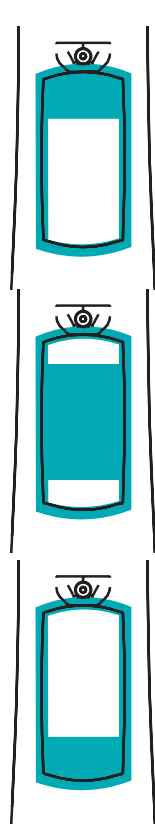

# **Glisser depuis le bord haut**

Quand vous **touchez** le *bord haut* du slider (juste en dessous du repose-pouce) et que vous faites **rouler** légèrement le pouce vers le bas, le Sylphyo va tirer la note actuelle vers le bas (*bend*).

### **Glisser depuis le milieu**

Quand vous **touchez** le slider entre les *bords haut* et *bas*, et que vous **déplacez** ensuite votre pouce le long de toute la surface, le Sylphyo module le timbre du son. L'effet produit dépendra du son que vous utilisez, et la modulation restera lorsque vous arrêterez de toucher le slider.

### **Glisser depuis le bord bas**

Enfin, quand vous **touchez** le *bord bas* du slider et que vous **déplacez** ensuite votre pouce le long de la surface, vous pouvez moduler le son d'une façon différente qui dépend là encore du son choisi. Pour la plupart des sons du Sylphyo, l'effet activé sera le *portamento* : le temps de transition lorsque vous passez d'une note à une autre dépendra de la distance parcourue sur le slider depuis son *bord bas*.

Jouer du Sylphyo

#### **VIDEO** youtu.be/aJ00Mgg4KNU

 $\blacktriangleright$  **Jouer avec le slider** 

# **Ch[anger de son](https://www.youtube.com/watch?v=idKUUZ91uyo)**

Le son que vous avez joué jusqu'à maintenant s'appelle MacGuffin. Il y en a cependant plusieurs autres à tester.

Pour changer de son, maintenez la touche  $\gamma$  avec votre index gauche, et touchez la touche d'octave du milieu **◆** avec votre pouce. Vous pourrez ainsi voir le nom du son que vous êtes en train de jouer. Continuez à maintenir  $\sqrt{9}$  + → avec la main gauche, et utilisez votre pouce droit pour toucher les touches de réglage **+** et **-** pour accéder respecঞvement au son suivant ou au son précédent. Lorsque vous avez choisi votre son, relâchez simplement la touche  $\gamma$ <sup>o</sup> et co[mmencez à jouer.](https://www.youtube.com/watch?v=XZKUPmkjWnU)

**VI[DEO](https://www.youtube.com/watch?v=XZKUPmkjWnU)** youtu.be/idKUUZ91uyo

Changer de son

Avoir accès à plusieurs sons peut se révéler très intéressant : vous pourrez vous rendre compte que cela peut complètement changer votre façon de jouer l'instrument. Certains d'eux vous inciteront à uঞliser plusieurs techniques de contrôle par le souffle, tandis que d'autres s'appuieront davantage sur vos aptitudes au contrôle par le mouvement. La vidéo suivante devrait vous donner une bonne idée des variations de timbre et de styles possibles sur les premiers sons.

**VIDEO** youtu.be/XZKUPmkjWnU

**Présentation des sept premiers sons** 

Vous trouverez une description complète des sons internes du Sylphyo dans une des dernières sections de cette notice.

# <span id="page-28-0"></span>Contrôler des instruments virtuels

Si vous avez un un ordinateur avec des instruments virtuels, ou des applications sur votre téléphone dont vous aimez les sons, vous pouvez les jouer en utilisant le Sylphyo comme contrôleur. Dans cette partie, vous allez apprendre comment brancher votre **Sylphyo** à un ordinateur, téléphone ou tablette, et contrôler un instrument virtuel.

# **Démarrage rapide avec Windows ou macOS**

Tout d'abrod, **branchez** votre Sylphyo au port USB de votre ordinateur grâce au câble USB inclus dans la boîte. Aucun driver n'est requis. Votre Sylphyo est instantanément reconnu par votre ordinateur comme un périphérique USB-MIDI standard.

Pour vous permettre de commencer à jouer aussi rapidement que possible, nous avons conçu Sylphyo Bench, une petite application pour Windows et macOS<sup>1</sup> qui propose cinq sons différents faits pour répondre parfaitement au Sylphyo. Même si vous possédez déjà d'autres instruments virtuels, vous pourrez trouver cette application utile pour tester votre configuration, identifier des problèmes potentiels, ou tout simplement faire une démonstration du Sylphyo à un·e ami·e.

<sup>&</sup>lt;sup>1</sup>Sylphyo Bench tourne sous Windows 7 ou plus, ou bien sous macOS 10.8 ou plus.

# Contrôler des instruments virtuels

**Visitez** *www.aodyo.com/fr/sylphyobench* et **cliquez** sur le lien correspondant à votre système d'exploitation (Windows ou macOS) pour télécharger une archive contenant l'application Sylphyo Bench. Vous aurez peutêtre à décompresser cette archive avant d'ouvrir l'application.

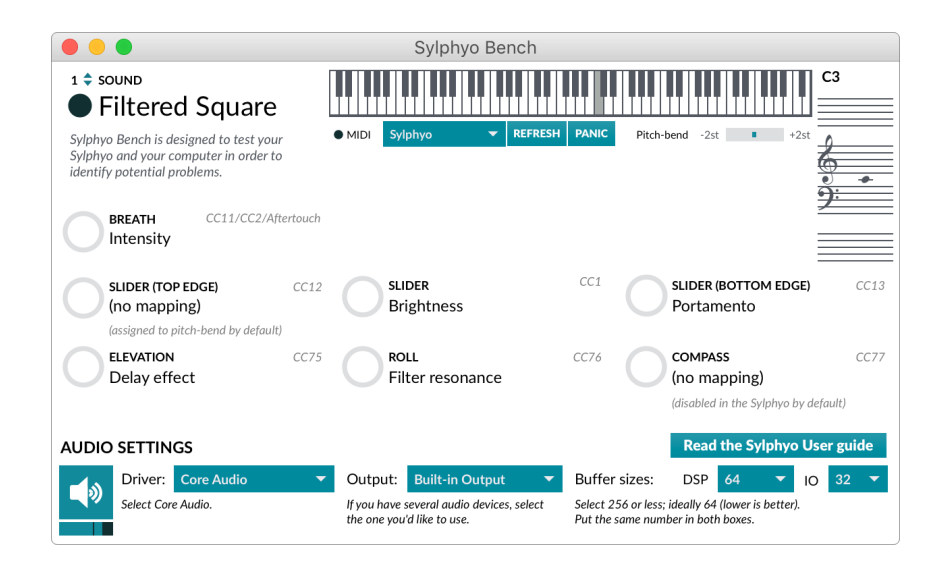

Vous devriez pouvoir jouer **immédiatement** et voir les commandes à l'écran se mettre à jour en fonction de ce que vous jouez.

Si ce n'est pas le cas, assurez-vous que le réglage *MIDI input* en haut de la fenêtre de l'application est réglé sur **Sylphyo**. Si vous ne le voyez pas dans la liste, assurez-vous que votre Sylphyo est bien branché à un port USB de votre ordinateur, cliquez sur le bouton **Refresh**, puis sélectionnez à nouveau l'entrée MIDI.

Si l'application réagit au Sylphyo mais ne produit aucun son, sélectionnez les **réglages audio** appropriés en bas de la fenêtre de l'application. Vérifiez tout d'abord que le **Driver** et la sortie (Output) sont réglés correctement. Si l'icône de haut-parleur en bas à gauche de la fenêtre s'est assombrit, cliquez dessus pour le réactiver. Vous pouvez également utiliser le contrôle juste en dessous du haut-parleur pour ajuster le volume si nécessaire.

Si vous entendez un décalage entre vos actions et le son obtenu, vous pouvez modifier la taille de la mémoire tampon (Buffer sizes). Mettez le même nombre dans les deux boîtes, idéalement **128**, **64** ou **32** échantillons. Il y a toujours un compromis à faire avec la taille de la mémoire tampon : elle ne doit pas être trop grande (sinon vous entendrez un délai important entre le souffle et le son), [mais elle ne doit pas être trop](https://www.apple.com/shop/product/MK0W2AM/A/lightning-to-usb-3-camera-adapter) petite non plus (sinon vous entendrez des craquements et autres sons indésirables).

## SOUS WINDOWS

**Si vous remarquez toujours un délai important, vous avez peut-être besoin d'un pilote** *ASIO* **conçu pour l'audio basse latence. Si votre carte son ne fournit pas de tels pilotes, vous pouvez essayer d'installer** ASIO4ALL **(***www.asio4all.com***).**

# **Démarrage rapide avec un iPhone, iPod ou iPad**

Vous pouvez également utiliser le Sylphyo pour contrôler les sons générés par n'importe quelle application iOS sur votre iPhone, iPod ou iPad. Vous aurez cependant besoin d'un *Adaptateur pour appareil photo Lightning vers* USB 3 officiel Apple.

**Branchez** tout d'abord l'adaptateur à un chargeur USB ou à une batterie externe. **Connectez** ensuite l'adaptateur alimenté au port Lightning de votre iPhone, iPod ou iPad. **Allumez** votre Sylphyo, mais **ne l'uঞlisez pas** **tout de suite**. **Branchez-le** d'abord à votre adaptateur grâce au câble USB fourni.

Maintenant que votre Sylphyo est connecté à votre iPhone, iPod ou iPad, vous allez avoir besoin d'une application contenant des sons à contrôler. *Garageband* est une app gratuite qui répond bien au contrôle de souffle.

S'il n'est pas encore installé, **téléchargez**-le depuis l'*App Store*. Une fois que Garageband est **ouvert**, **sélecঞonnez** une piste *Clavier*. Ensuite, appuyez sur la flèche en haut à gauche de l'écran et sélectionnez le deuxième élément du menu (**Grand Piano** dans l'image ci-dessous).

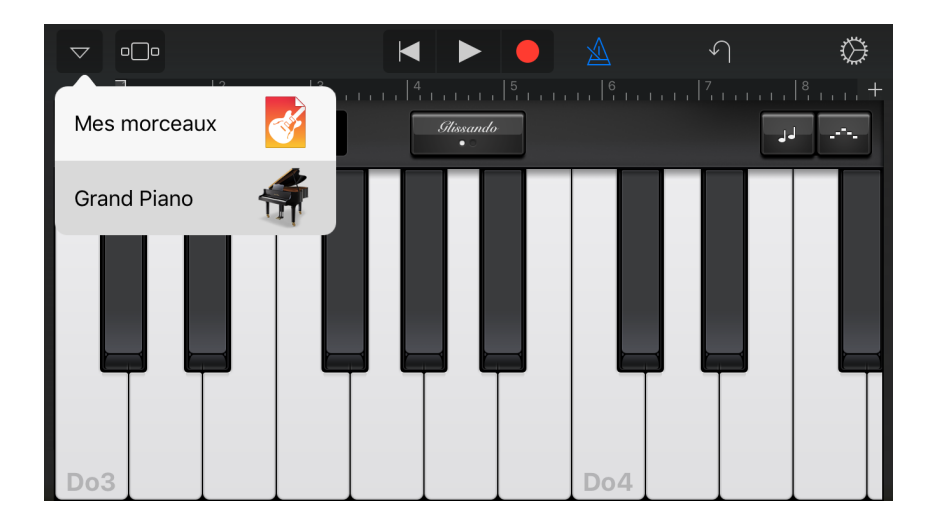

Allez ensuite dans les **Synth Leads** et choisissez *Retro Lead*. Vous pouvez maintenant souffler dans votre Sylphyo, et entendre le son sortir de votre iPhone, iPod ou iPad.

Garageband possède bien d'autres sons intéressants dans la section **Synth Leads**, mais aussi dans les secঞons **Alchemy Synth**, **Bass** et **Others**, qui contient aussi des sons de cuivres et de vents.

Vous trouverez également d'autres applis qui fonctionnent tout de suite avec le Sylphyo, comme par exemple, le *Yamaha Synth Book* (gratuit, allez dans *AN2015* pour accéder à 128 sons de synthé comme le *07 Odyssolo*) ou *bismark bs-16i* (payant). Il existe bien d'autres applis iOS payantes qui peuvent être rapidement configurées pour accepter la majortié des messages MIDI qu'envoie le Sylphyo (en particulier le CC11, que vous contrôlez avec le souZe) : *Thumbjam*, *Propellerhead Thor*, *Yonac Kauldron*, *iProphet* et les autres synthés Arturia, les applis Korg comme le *iM1*, *iWavestaࢼon* ou *ODYSSEi*, *iGear Instruments Laplace*… Conঞnuez à lire ci-dessous pour des conseils de configuration.

# <span id="page-32-0"></span>**Régler des instruments virtuels et des applis pour le Sylphyo**

Votre Sylphyo est automatiquement reconnu comme un périphérique USB-MIDI standard par votre ordinateur, smartphone ou tablette, ce qui veut dire que vous pouvez directement uঞliser **n'importe quel instrument virtuel** (*VSTi*, *Audio Unit*, appli…) qui accepte le MIDI.

# **NOTE**

**Sur un Mac, votre** Sylphyo **marche aussi comme il faut avec la majorité des sons** d'instrument à vent et de synthétiseur de Garageband.

Cependant, beaucoup d'instruments virtuels ne sont pas faits pour le contrôle par le souffle, et peuvent donc ne pas répondre à votre souffle

## Contrôler des instruments virtuels

ou aux autres contrôles. Dans ce cas, vous devrez assigner certains de leurs paramètres sonores aux messages MIDI envoyés par le Sylphyo.

Référez-vous à la documentation de votre instrument virtuel ou hôte de plugin pour apprendre comment contrôler des paramètres sonores *via* MIDI. Il existe souvent une fonction *MIDI Learn* qui permet de sélectionner visuellement un des paramètres dans le logiciel, puis d'y associer le premier message MIDI (généralement un CC) que vous envoyez au logiciel.

Pour faciliter l'assignation d'un contrôle du Sylphyo par MIDI Learn, allez dans la section Map[ping MIDI](https://www.audiomodeling.com) du *menu des réglages*, sélectionnez le contrôle en question avec les touches **↑** / ↓ ou avec le slider, et soufflez dans le Sylphyo pour n'envoyer que le message MIDI correspondant.

En l'absence de *MIDI Learn*, vous devrez entrer le type de message MIDI à la main. À la fin de cette secti[on vous trouverez un](https://www.aodyo.com/fr/news/tutorials/swam) tableau récapitulatif des messages MIDI par défaut envoyés par votre Sylphyo, que vous pourrez ensuite assigner à des paramètres sonores sur votre instrument virtuel.

Nous avons pu utiliser le Sylphyo de manière satisfaisante avec les instruments virtuels et stations de travail audio suivantes :

### Audio Modeling / SWAM (*audiomodeling.com*, payant)

Nous recommandons vivement les instruments virtuels Audio Modeling qui s'appuient sur leur moteur SWAM. Ils permettent de contrôler des simulations d'instruments classiques (saxophones, flûtes traversières, clarinettes, anches doubles, cuivres, violon et autres instruments à cordes frottées...) de manière très réaliste et extrêmement expressive. Pour un rendu optimal avec les instruments SWAM, veuillez suivre *nos recommandaࢼons*.

### Garageband (*[apple.com](https://www.propellerheads.se)*, gratuit, Mac seulement) et Logic Pro (payant)

La majorité des instruments virtuels inclus fonctionnent directement.

#### Massive (*naࢼve-instruments.com*, payant, version démo disponible)

Utilisez le MIDI Learn pour assigner l'intensité du souffle et d'autres contrôles aux paramètres sonores.

#### <span id="page-34-0"></span>Live (*ableton.com*, payant, essai gratuit pendant 30 jours)

Vous pouvez contrôler plusieurs instruments de Live en utilisant l'Aftertouch au lieu du CC MIDI 11 (cf. la section Mapping MIDI du *menu des réglages*). Certains instruments, comme l'*Operator* ou le *Wavetable*, nécessitent une assignation manuelle de l'Aftertouch au volume et/ou à la fréquence du filtre, par exemple.

#### Reason (*propellerheads.se*, payant, essai gratuit pendant 30 jours)

Le synthé Subtractor présente une section Ext. Mod où vous pouvez assigner directement l'intensité du souffle (choisissez *Expr*) aux variations de l'intensité du son (*Amp*) ou au ঞmbre (*F. Freq*). Pour contrôler d'autres synthés, uঞlisez un arpégiateur *RPG-8* et routez les sorties CV (en particulier *Expression CV Out*) aux entrées d'un autre instrument. Si besoin, uঞlisez un *Spider CV* pour dispatcher la même sortie sur plusieurs entrées.

# **Mappings MIDI par défaut et astuces**

Votre Sylphyo suppose que l'étendue du pitch-bend MIDI est réglée sur ±2 demi-tons.

Le tableau suivant récapitule les messages MIDI envoyés par le Sylphyo par défaut pour chaque paramètre que vous pouvez contrôler (cependant, vous devrez peut-être activer ces paramètres avant de les utiliser). Vous pouvez toujours changer ces messages dans la section **Mapping MIDI** du *menu des réglages*.

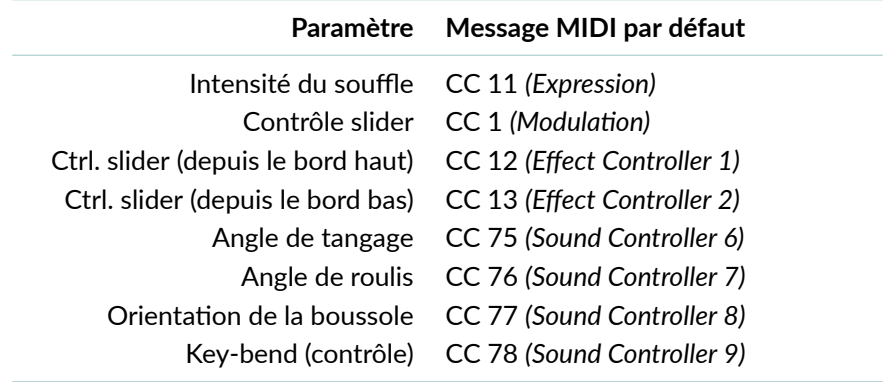

Si vous ne pouvez pas utiliser ces mappings (par exemple, avec un expandeur Soundfont ou un sampleur un peu trop limité), vous pouvez au moins configurer le Sylphyo pour utiliser la *vélocité dynamique* : la vélocité des notes MIDI que vous jouerez sera alors proportionnelle à l'intensité du souffle au moment où la note commence. Pour l'activer, allez dans la section Mapping MIDI du menu des réglages, puis réglez l'élément **Vélocité** sur *Dynamique*.
# Le boîtier récepteur Link

Dans cette section, vous allez apprendre à vous servir du boîtier récepteur Link pour faire de votre Sylphyo un instrument sans-fil, et l'utiliser avec votre ordinateur, smartphone ou tablette iOS, ou avec un synthétiseur matériel.

Le Link transforme votre Sylphyo en un instrument sans-fil, ce qui vous permet de le brancher à un ampli, un appareil de mixage, ou à un système hi-fi, tout en jouant à quelques mètres de ces derniers sans vous soucier des câbles. De plus, il permet également à votre Sylphyo d'agir comme contrôleur MIDI sans-fil pour votre ordinateur, smartphone, tablette ou synthétiseur matériel.

Mais le Link est aussi très utile en tant qu'élément à part. Vous pouvez uঞliser le Link comme routeur USB-MIDI pour connecter vos appareils MIDI à votre ordinateur, ou l'utiliser comme un synthétiseur et jouer les sons qu'il contient en utilisant un autre contrôleur MIDI ou contrôleur USB-MIDI.

## **Vue d'ensemble**

Face avant

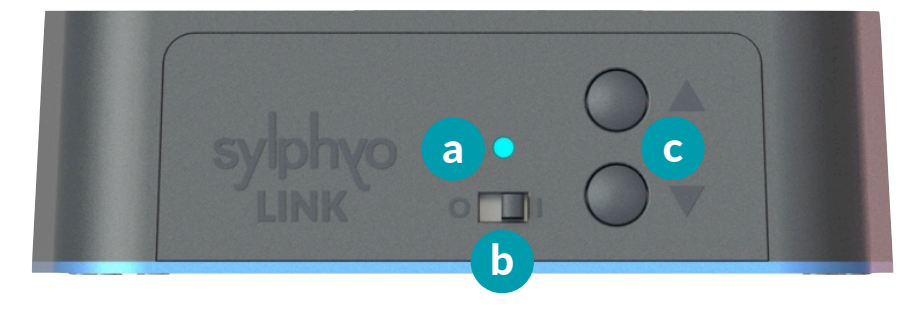

**a Voyant lumineux**. Donne l'état de la connexion sans-fil avec un Sylphyo :

Une *lumière jaune*  $\bullet$  signifie que le Link recherche un Sylphyo avec lequel s'appairer.

Une *lumière verte* ● signifie que le Link est appairé et connecté avec un Sylphyo.

Une *lumière rouge* · signifie que le Link est appairé avec un Sylphyo, mais qu'il n'y est pas connecté.

- **b Interrupteur**. Permet d'allumer et d'éteindre le Link.
	- **Boutons** ▲ **et ▼** . Lorsque vous utilisez le Link comme un synthétiseur sans le connecter avec un Sylphyo, appuyez sur les boutons
		- **▲** ou **▼** pour passer au son suivant ou au son précédent.

Appuyer sur les boutons **▲** et **▼** *en même temps* permet de redémarrer le processus d'appairage.

## Face arrière

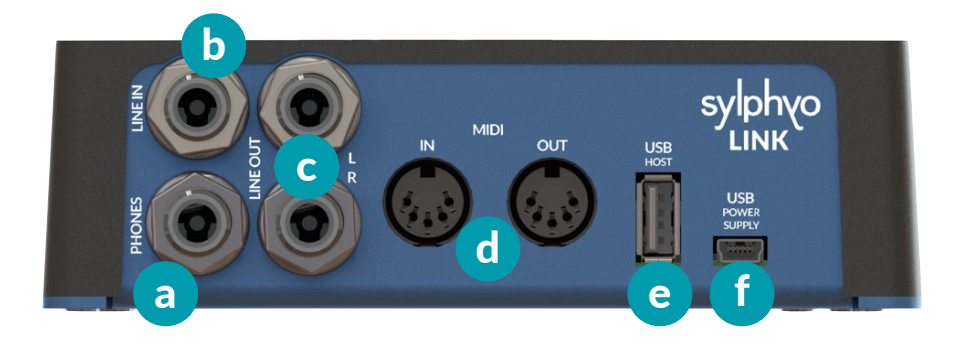

- **Prise de sortie casque** *(jack stéréo 6.35mm)*. Jouez du Sylphyo sansfil avec un casque.
- **b Port Line In** *(jack stéréo 6.35mm)*. Mixez n'importe quelle source sonore avec votre propre son.
- **c Ports Line Out** *(jacks mono gauche et droit 6.35mm)*. Jouez du Sylphyo sans-fil sur un ampli, appareil de mixage ou système hi-fi.
- **d Ports MIDI** *(DIN)*. Branchez un contrôleur MIDI pour uঞliser le Link comme un synthétiseur (MIDI in), ou pour contrôler un synthétiseur matériel en jouant avec votre Sylphyo sans-fil (*MIDI out*).
- **e Port USB hôte** *(USB A)*. Connectez un contrôleur USB-MIDI pour utiliser le Link comme synthétiseur, ou contrôlez un synthé qui supporte l'USB-MIDI en jouant avec votre Sylphyo sans fil.
- **Port d'alimentation USB** (USB Mini-B). Alimente votre Link en électricité. Il vous permet également d'uঞliser votre Sylphyo comme contrôleur MIDI sans-fil pour contrôler des instruments virtuels sur votre ordinateur, smartphone ou tablette.

## **Appairer votre** Link **avec un Sylphyo**

**Connectez** le Link sur secteur grâce au câble USB et au chargeur inclus. Le câble doit être connecté au *port d'alimentation USB* du Link.

**Allumez** ensuite votre Link en uঞlisant l'*interrupteur* et **allumez** également votre Sylphyo. Si le Link affiche une lumière verte  $\bullet$ , c'est qu'ils sont d'ores et déjà appairés (c'est-à-dire qu'ils se connaissent déjà), et vous pouvez passer la suite de cette sous-section.

Sinon, il faut lancer l'appairage des deux côtés avant de pouvoir utiliser votre Sylphyo sans fil. Chacun de leur côté, le Link et le Sylphyo vont alors chercher si un homologue est disponible. Une fois qu'ils se seront trouvés, ils se souviendront de leur association.

Tout d'abord, du côté du Link, **appuyez** *simultanément* sur **▲** et **▼** pour commencer le processus d'appairage. Le voyant lumineux va alors devenir jaune  $\bullet$  jusqu'à ce que le Link trouve un Sylphyo disponible.

Ensuite, sur votre Sylphyo, **rendez-vous dans le** *menu des réglages* en glissant votre pouce de bas en haut sur le slider tout en maintenant la touche <sup>N</sup>. Assurez-vous que l'entrée **Sans fil (Link)** est cochée, et sélectionnez l'entrée **Boîtier récepteur** juste en dessous pour démarrer le processus d'appairage du côté du Sylphyo. L'icône à côté de l'entrée dans le menu devrait se changer en **…** jusqu'à ce que le Sylphyo ait trouvé un Link disponible.

Après un court instant, le voyant lumineux de votre Link devrait se changer en vert ●, et l'icône sur votre Sylphyo devrait se changer en «•». Votre Sylphyo et votre Link sont maintenant appairés! Si ce n'est pas le cas, recommencez simplement le processus d'appai-

rage.

A partir du moment où votre Sylphyo et votre Link sont appairés, ils vont constamment se chercher l'un l'autre. Si votre Sylphyo ne trouve pas votre Link, il affichera l'icône «?». Si votre Link ne trouve pas votre Sylphyo, il affichera une lumière rouge .

**VIDEO** youtu.be/LvsWkr39zLc

▶ Appairer le Sylphyo et le Link

## **Jouer [s](https://www.youtube.com/watch?v=oeNPNlGelR4)ans fil en utilisant les sons internes**

Si votre Sylphyo et votre Link sont appairés, vous pouvez maintenant jouer sans fil.

**Connectez** votre Link à une source de courant. **Connectez-le** ensuite à un ampli, une table de mixage, une chaîne hi-fi, ou tout autre hautparleur ou système audio, en uঞlisant soit la *prise casque*, soit les *ports Line out* (le son sera plus fort si vous uঞlisez la *prise casque*).

Enfin, allumez votre Link et votre Sylphyo et jouez. En plus d'entendre votre son, vous devriez voir le voyant lumineux du Link répondre à votre souffle.

**VIDEO** youtu.be/oeNPNlGelR4

▶ Jouer avec le Link

À partir de maintenant, si vous souhaitez utilisez votre Sylphyo comme contrôleur sans fil, vous pouvez connecter votre Link à n'importe quel appareil auquel vous auriez connecté votre Sylphyo, et il transmettra fidèlement tout ce que vous jouez sur votre Sylphyo.

Le boîtier récepteur Link

## **Jouer sans fil avec un ordinateur**

**Branchez** le câble USB fourni au *port d'alimentaࢼon USB* du Link, puis connectez l'autre bout à un port USB sur votre ordinateur. **Allumez** enfin votre Link. Comme avec le Sylphyo, aucun driver n'est requis. Votre Link devrait être immédiatement reconnu comme un périphérique USB-MIDI standard.

Vous pouvez uঞliser *Sylphyo Bench* ou n'importe quel insturment virtuel exactement de la même façon que si vous branchiez directement votre Sylphyo. **Allumez** simplement votre Sylphyo, et vous pouvez commencer à jouer.

**VIDEO** youtu.be/Jov0iqmQ7Q0

#### $\blacktriangleright$  Démarrage rapide avec un ordinateur PC ou Mac

Remarquez que votre Link s'affiche dans votre ordinateur comme trois ports d'entrée/sortie MIDI, dans l'ordre suivant :

- − **Sylphyo**. Représente les entrées/sorties MIDI sans-fil de votre Sylphyo.
- − **MIDI DIN**. Représente les deux ports MIDI DIN sur le panneau arrière de votre Link, que vous pouvez utiliser pour communiquer avec d'autres systèmes.
- − **USB-MIDI Host**. Représente l'appareil USB-MIDI connecté au *port USB host* de votre Link, s'il y en a un.

## Jouer sans fil avec un smartphone ou une tablette iOS

La procédure pour jouer sans fil avec un smartphone ou une tablette iOS est similaire à celle pour jouer avec le Sylphyo direc[tement connecté e](https://www.youtube.com/watch?v=MivOe32DNJ0)n US[B. Vous aurez là encore besoin d'un](https://www.youtube.com/watch?v=MivOe32DNJ0) *Adaptateur pour appareil photo Lightning vers* USB 3 officiel Apple.

**Eteignez** tout d'abord votre Sylphyo si celui-ci est allumé. **Connectez** l'adaptateur à une source d'énergie, comme un chargeur USB ou une batterie externe. **Connectez** ensuite l'adaptateur alimenté au port Lightning de votre iPhone, iPod ou iPad, et **connectez** votre récepteur Link à l'adaptateur grâce au câble USB fourni. **Allumez** maintenant votre Link, attendez quelques secondes, puis allumez votre Sylphyo. Vous devriez maintenant pouvoir jouer sur n'importe quelle appli qui comprend le MIDI.

**VIDEO** youtu.be/MivOe32DNJ0

 $\triangleright$  Démarrage rapide avec un téléphone ou une tablette iOS

## Jouer sans fil avec un synthétiseur matériel

Vous pouvez contrôler n'importe quel synthétiseur matériel compatible avec le MIDI avec le Sylphyo +Link. Vous devrez cependant vous procurer un câble MIDI pour connecter votre synthéঞseur à votre Link.

**Connectez** tout d'abord votre Link à une source de courant. **Branchez** ensuite une extrémité du câble MIDI au *port MIDI Out* de votre Link, puis **branchez** l'autre extrémité au *port MIDI In* de votre synthé. Enfin, **allumez** votre Link et votre Sylphyo, ainsi que votre synthé.

#### Le boîtier récepteur Link

Vou[s devriez maintenant pouvoir jouer. No](https://www.youtube.com/watch?v=lGmrLQseR2A)tez cependant que certains synthétiseurs spécialisés dans les simulations d'instruments à vent doivent recevoir des données de contrôle par le souffle souffle en MIDI CC2, auquel cas vous devrez changer la configuration MIDI Mapping de votre Sylphyo dans la section **MIDI Mappings** du *menu des réglages*.

Nous avons testé avec le Sylphyo les synthétiseurs suivants, de manière saঞsfaisante : *Dynasample XPression*, *Waldorf Blofeld*, *Korg Kronos*, *Arturia Origin*, *Mutable Instruments Elements and Shruthi1*. *Axoloࢼ Core*, *Yamaha VL-70m*, et *Nord Modular G2*. Le site *www.patchmanmusic.com* commercialise aussi de très bons patches pour certains de ces synthés.

**VIDEO** youtu.be/lGmrLQseR2A

 $\triangleright$  Démarrage rapide avec un synthé MIDI

## **Routage MIDI**

Le diagramme suivant explique le routage entre les différentes entrées et sorties MIDI :

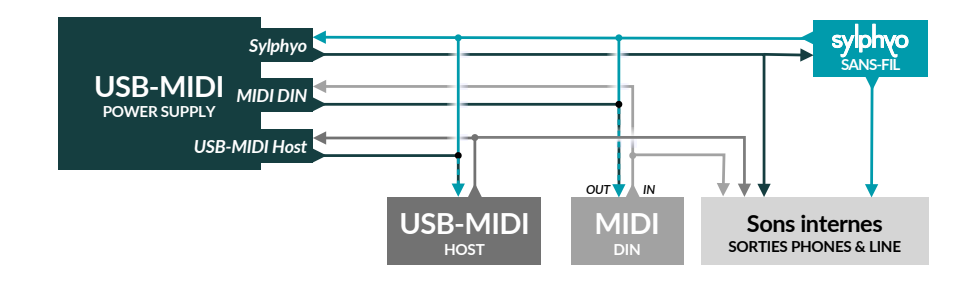

# Réglages

Dans cette section, vous allez découvrir comment régler votre Sylphyo aux petits oignons.

Les réglages sont accessibles rapidement sur le Sylphyo grâce à la *touche* Aodyo (<sup> $\Diamond$ </sup>) présente sur la face avant de l'instrument.

Depuis la position de jeu, vous pouvez facilement atteindre la touche  $\mathsf{P}^{\mathsf{D}}$ avec l'index de votre main gauche. Positionnez le pouce de votre main gauche vers les *touches d'octave*, et posiঞonnez le pouce de votre main droite à proximité du *slider* ou des *touches de réglage*.

Le Sylphyo propose deux espaces de réglages :

- − les **réglages rapides** servent à modifier rapidement la tonalité, le canal MIDI et d'autres paramètres.
- $−$  le **menu des réglages** sert à modifier d'autres paramètres moins couramment uঞlisés.

## **Réglages rapides**

Les **réglages rapides** ont été conçus de façon à ce qu'une fois la manœuvre apprise, vous puissiez les effectuer en plein milieu d'une performance, sans même regarder à l'écran.

Chaque *touche d'octave* vous permet d'accéder à un réglage rapide différent. En plus de ces réglages, il en existe deux autres auxquels vous pouvez accéder un peu différemment.

Pour entrer dans un des réglages rapides, maintenez appuyée la touche , ainsi que la *touche d'octave* qui correspond au réglage (cf. ci-dessous). Pour en sortir, arrêtez simplement de faire contact avec la touche  $\mathsf{P}$ . Lorsque vous êtes dans un réglage rapide, vous pouvez ajuster sa valeur soit en appuyant sur les *touches de réglage* **+** ou **-** , soit en faisant glisser votre pouce droit sur le *slider* vers le haut ou vers le bas.

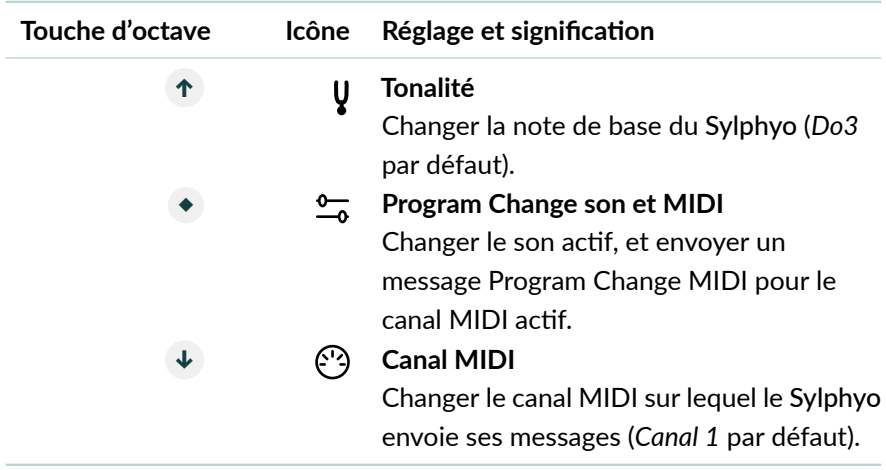

Pour accéder aux paramètres supplémentaires (*Volume* et *choix du CC MIDI d'intensité du souffle*), maintenez simplement la touche <sup> $\varphi$ </sup> et faites un *tap* sur le slider. Avec plusieurs *taps*, vous accéderez aux autres paramètres. Pour ajuster leur valeur, la procédure est la même que pour les autres réglages rapides.

## **Menu des réglages**

Le **menu des réglages** vous permet de régler de nombreux paramètres auxquels vous accédez moins couramment.

Pour entrer dans le *menu des réglages*, maintenez appuyée la touche et faites glisser votre pouce droit depuis le bord bas du slider jusqu'au  $repose$ -pouce $^1$ .

Une fois dans le menu, pour sélectionner un élément de menu, appuyez sur les touches d'octave **↑** ou **↓** , ou bien faites glisser votre pouce droit sur le slider vers le haut ou vers le bas. Pour confirmer, exécuter l'action indiquée ou commencer à modifier la valeur sélectionnée, appuyez sur la touche d'octave **◆** , ou bien faites un *tap* sur le slider.

Pour revenir à la page précédente, appuyez une fois sur la touche  $\mathsf{P}$ , ou bien faites glisser votre pouce sur le slider depuis le repose-pouce jusqu'en bas. Pour quitter le *menu des réglages*, faites plusieurs *taps* sur la touche  $\varphi$ , ou bien faites glisser votre pouce sur le slider depuis le repose-pouce jusqu'en bas tout en maintenant la touche  $\gamma$  en contact.

La suite récapitule les différentes sections du *menu des réglages*.

Son

C'est ici que vous pouvez régler les sons internes du Sylphyo et du Link.

#### Volume

Règle le volume des sons internes.

**Par défaut** : 80%

#### Réverb

Permet d'ajuster le niveau de réverb des sons internes.

#### **Par défaut** : 100%

 $1$ Les habitué·e·s de la première heure apprécieront le fait qu'il est aussi possible d'atteindre le *menu des réglages* avec l'ancien raccourci : appuyer simultanément sur la touche  $\mathsf{A}^{\mathsf{O}}$  et sur les deux touches d'octave  $\uparrow$  et ↓ .

## Mapping MIDI

C'est là que vous réglez les messages MIDI (par ex., des CC MIDI) qui sont envoyés par le Sylphyo en réponse à chaque geste que vous pouvez faire pendant le jeu.

#### Souffle

Régler le message MIDI (CC ou Aftertouch) envoyé en réponse à votre souffle (ou au mouvement, dans le mode mouvement). Si aucun message MIDI n'est sélectionné, alors le Sylphyo n'enverra rien concernant le souffle et enverra des messages de note MIDI à chaque fois qu'une note est jouée sur les touches de jeu.

**Par défaut** : CC 11 (*Expression*)

#### **PLUS D'OPTIONS**

#### Vers, …et, …et

Configurer jusqu'à trois messages MIDI (*CC* or *Aftertouch*) envoyés en réponse à votre souffle.

**Par défaut** : CC 11 (*Expression*) seulement

#### Débit souffle

Régler le débit d'envoi des messages de souffle MIDI. N'affecte pas la réactivité du Sylphyo, mais peut influencer l'efficacité de techniques de souffle avancées. En général, il vaut mieux mettre la plus haute fréquence possible, mais certains instruments virtuels, applis ou synthétiseurs n'arrivent pas à gérer autant de données, auquel cas vous devrez baisser la fréquence.

**Par défaut** : Moyen (250 Hz)

#### …par CC

Déterminer si le débit des messages de souffle MIDI est compris *par CC* (tous les CC sont envoyés d'un coup, N fois par seconde, selon le réglage du débit) ou *de manière globale* (chaque CC de souffle est envoyé dans l'ordre, un par un, de telle façon qu'il n'y a pas plus de N messages de souffle MIDI par seconde au total, tous CC confondus).

**Par défaut : · Activé** 

#### Retard notes si besoin

En temps normal, le Sylphyo attend que le dernier message de souffle MIDI (de la liste *Vers, …et, …et*) soit envoyé avant d'envoyer les messages de début/fin de note. Cependant, si vous trouvez que l'attente est trop longue, ou qu'il est trop difficile de faire des techniques comme le fluttertongue, désactivez cette option pour que les messages de début/fin de note soient envoyés le plus tôt possible.

**Par défaut : • Activé** 

#### Vélocité

Régler la valeur de la vélocité MIDI envoyée à chaque note. Vous pouvez sélectionner n'importe quelle valeur fixe de 1 à 127, ou bien sélectionner *Dynamique* si vous souhaitez que le Sylphyo règle la vélocité de chaque début de note en fonction de l'intensité de votre souffle à ce moment-là.

**Par défaut** : 127

#### **PLUS D'OPTIONS**

#### Temps capture

Le temps pris par le Sylphyo pour déterminer la vélocité MIDI d'un début de note à partir de votre souffle. Avec un temps de capture plus petit, vous devrez faire des attaques au souffle plus fortes et rapides pour atteindre une vélocité plus grande.

#### **Par défaut** : 20ms

#### Vélocité max.

La vélocité maximum qui peut être atteinte (de 1 à 127). Certains instruments (par exemple, ceux de Garageband) utilisent les valeurs de vélocité de 101 à 127 pour déclencher des effets spéciaux (comme un *slap* sur une basse), donc il peut être utile de limiter la vélocité du Sylphyo à 100.

**Par défaut** : 100

#### Ctrl. slider

Régler le message MIDI CC envoyé en réponse au mouvement du pouce sur la partie principale du slider (lorsque celui-ci est en mode *contrôle*).

**Par défaut** : CC 1

#### Ctrl. slider haut

Régler le message MIDI CC envoyé en réponse au mouvement du pouce sur le slider, lorsque le contact a commencé sur le bord haut et que ce dernier est réglé sur la fonction *Contrôle* dans la section **Slider**.

**Par défaut** : CC 12

#### Ctrl. slider bas

Régler le message MIDI CC envoyé en réponse au mouvement du pouce sur le slider, lorsque le contact a commencé sur le bord bas et que ce dernier est réglé sur la fonction *Contrôle* dans la section **Slider**.

**Par défaut** : CC 13

#### Ctrl. tangage

Régler le message MIDI CC envoyé en réponse à une variation de l'angle de tangage du Sylphyo (horizontal à vertical), si l'option *Contrôle tangage* est activée dans la section **Mouvement**.

**Par défaut** : CC 75

#### Ctrl. roulis

Régler le message MIDI CC envoyé en réponse à une variation de l'angle de roulis du Sylphyo (autour de son axe), si l'option Contrôle roulis est activée dans la section **Mouvement**.

**Par défaut** : CC 76

#### Ctrl. boussole

Régler le message MIDI CC envoyé en réponse à une variation de l'orientation du pavillon du Sylphyo (lorsqu'il est à peu près à l'horizontale), si l'option *Contrôle boussole* est activée dans la section **Mouvement**.

**Par défaut** : CC 77

#### Ctrl. key-bend

Régler le message MIDI CC envoyé en réponse un key-bend sur les touches du Sylphyo, si l'option *Key-bend (BETA)* est réglée sur *Contrôle* dans la section **Touches**.

**Par défaut** : CC 78

#### **PROGRAM CHANGE**

#### Envoyer la banque

En activant cette option, votre Sylphyo envoiera un message MIDI Bank *Select* avant d'envoyer un *Program Change*. Ça peut être uঞle avec certains synthés qui refusent de changer de son tant que la banque de sons n'est pas systématiquement sélectionnée avant le message MIDI *Program Change*. Consultez le manuel de votre synthé pour obtenir de l'aide sur la façon de paramétrer ces options.

**Par défaut : O Désactivé** 

#### Banque (MSB)

L'octet de poids fort de la banque de sons à sélectionner (envoyé comme un CC MIDI 0).

**Par défaut** : 0

#### Banque (LSB)

L'octet de poids faible de la banque de sons à sélectionner (envoyé comme un CC MIDI 0).

**Par défaut** : 0

#### Délai note-off

Régler le temps que le Sylphyo met à envoyer un message MIDI note-off. Augmenter le délai permettra de ne pas envoyer plus de messages de note MIDI qu'il est nécessaire, mais cela peut nuire à la reproduction fidèle d'effets de notes mortes et de flutter-tongues. Réduire le délai peut aider certains synthés polyphoniques à mieux comprendre le flux MIDI qui provient du Sylphyo.

#### **Par défaut** : 10ms

## Souffle

Dans cette section, vous pouvez régler les paramètres du capteur de souffle du Sylphyo.

#### Minimum

Régler la quantité de souffle minimum (unité arbitraire, entre 0 et 3000) permettant de déclencher une note. En général, on descend le minimum pour avoir la réponse la plus rapide, et on le remonte pour éviter des déclenchements de notes involontaires.

#### **Par défaut** : 20

#### Etendue

Régler la plage dynamique du souffle. Une valeur basse permettra d'atteindre une intensité de note maximale en fournissant moins d'air, tandis qu'une valeur plus haute permettra un contrôle plus précis de la réponse au souffle.

**Par défaut** : 600

#### Courbe

Régler la courbe de réponse du souffle, entre *Linéaire* (plus réaliste), *Logarithmique* (réponse plus rapide avec moins de souffle), ou *Lin-log* (entre les deux).

**Par défaut** : Logarithmique

#### **Filtrage**

Lisser les données du capteur de souffle, tout en conservant la réactivité intacte, afin d'éviter les artefacts dans certains synthés. Si vous jouez avec un bouchon ou que vous bouchez une parঞe du trou du pavillon, vous n'avez pas besoin de ce réglage. Dans ce cas il est recommandé de le désactiver pour que des techniques de jeu avancées, comme le flutter-tonguing ou le growling, puissent être reproduites sans problème.

**Par défaut : • Activé** 

## Touches

Dans cette section, vous pouvez changer les doigtés du Sylphyo ainsi que pluseurs paramètres et fonctions liées aux touches de jeu.

#### Doigté

Si vous êtes habitué·e à un instrument à vent particulier, vous pouvez choisir le doigté qui s'en rapproche le plus dans cette liste.

**Par défaut** : Flûte à bec

**PLUS D'OPTIONS**

#### Inverser les octaves

Met les touches d'octave à l'envers.

**Par défaut : O Désactivé** 

#### Touche gauche : -1/2t

La touche de l'auriculaire gauche fait un *bémol* au lieu d'un *dièse* (dans les doigtés où elle peut avoir cette fonction).

**Par défaut : O Désactivé** 

#### Touche droite : +1/2t

La touche de l'auriculaire droit fait un *dièse* au lieu d'un *bémol* (dans les doigtés où elle peut avoir cette fonction).

**Par défaut : O Désactivé** 

#### Rejouer la même note

Détermine, lorsque vous réalisez deux doigtés consécutifs qui mènent à la même note, si le Sylphyo doit rejouer cette note deux fois.

**Par défaut : O Désactivé** 

#### Réactivité

Règle le temps que le Sylphyo met pour réagir aux changements de doigtés (en millisecondes, entre 0ms et 79ms). Augmentez le temps de réaction si vous entendez trop de notes intermédiaires quand vous jouez *legato* : si c'est le cas, c'est que le Sylphyo réagit trop vite aux mouvements de vos doigts. À l'inverse, baissez le temps de réaction si vous souhaitez pouvoir réaliser des trilles et d'autres effets avec plus de vitesse.

**Par défaut** : 20ms

#### Plus sensible

Augmente la sensibilité des touches d'octave et de jeu. Activez cette option si vous sentez que le Sylphyo semble "oublier" que certains de vos doigts sont en contact avec les touches (en général sur les touches d'octave). Certains utilisateurs·trices ont besoin de cette option pour que la technologie capacitive du Sylphyo fonctionne de manière fiable avec leur corps.

Par défaut : **Activé** 

#### Key-bend *(BETA)*

Lorsqu'elle est réglée sur Pitch-bend +, cette option permet aux touches de jeu de contrôler la hauteur, un peu comme les trous d'une flûte : en fonction de la taille de la surface de contact entre le doigt et la touche, la note jouée va être ঞrée vers le haut si vous glissez votre doigt vers le bord ou si vous le soulevez légèrement. Lorsqu'elle est réglée sur *Contrôle*, le mouvement est le même mais au lieu de contrôler la hauteur on contrôle un CC MIDI particulier (réglable dans la section *Mapping MIDI*).

**Par défaut** : Non

#### Bruit des touches *(BETA)*

Générer des messages *note-on/note-off* même lorsque vous ne soufflez pas dans le Sylphyo. Permet de simuler le bruit des clés dans les instruments virtuels *Audio Modeling* / *SWAM*.

**Par défaut : O Désactivé** 

### Slider

Dans cette section, vous pouvez régler les différentes fonctions du sli*der*.

#### **Fonction**

Choisir la foncঞon principale du slider, entre *Aucune*, *Contrôle* (lors que le pouce est en contact avec le slider, envoyer sa position sur le CC MIDI défini dans la section **Mapping MIDI**, et retourner à zéro quand le contact est interrompu), *Contrôle (mainࢼen)* (même chose, mais ne pas retourner à zéro quand le contact est interrompu), *Souffle* (jouez des notes en utilisant le slider plutôt que le souffle), *Pitch-bend ±* (pour utiliser le slider comme une molette de pitch-bend), *Pitch-bend +* (uniquement des *bends* vers le haut) ou *Pitch-bend -* (uniquement des *bends* vers le bas).

**Par défaut** : Contrôle (maintien)

#### Bord haut

Choisir la fonction du slider lorsque le contact démarre sur le bord haut (juste en dessous du repose-pouce).

Vous avez le choix entre *Rien*, *Ignorer les slides*, *Contrôle* (envoi de la posiঞon du pouce sur le slider sur le CC MIDI défini dans la section **Mapping MIDI**, avec retour à zéro à la fin du contact), *Contrôle (maintien)* (même chose, mais ne pas retourner à zéro quand le contact est interrompu), *Souffle* (jouez des notes en utilisant le slider plutôt que le souffle), *Pitch-bend +* (tirer la note vers le haut, avec retour à zéro), ou Pitch-bend - (tirer la note vers le bas, avec retour à zéro).

**Par défaut** : Rien

#### Bord bas

Choisir la fonction du slider lorsque le contact démarre sur le bord bas. Voir ci-dessus pour la liste des fonctions.

**Par défaut** : Rien

#### Taille bords

Choisir la taille des bords haut et bas du slider (en millimètres, entre 2mm et 20mm).

**Par défaut** : 8mm

## Mouvement

Dans ce menu, vous pouvez activer les différents modes de contrôle du Sylphyo par le mouvement.

#### «Shake to move»

Permet d'activer le mode mouvement en réalisant une seule secousse du Sylphyo vers le bas tout en maintenant le contact avec le slider avec le pouce. Il suffit de souffler dans le bec pour quitter le mode mouvement.

**Par défaut : · Activé** 

#### «Shake vibrato»

Permet au Sylphyo d'interpréter le mouvement de secousse répétée en direction de la bouche comme un *vibrato*.

**Par défaut : • Activé** 

#### **PLUS D'OPTIONS**

#### **Etendue**

La valeur maximum de pitch-bend que vous pouvez atteindre avec le vibrato.

**Par défaut** : 50%

#### Sensibilité

À quel point le vibrato est sensible à vos mouvements.

**Par défaut** : 43%

#### Seuil

Un seuil plus haut rend l'activation accidentelle du vibrato moins probable.

**Par défaut** : 9%

#### Contrôle tangage

Permet au Sylphyo d'envoyer des messages MIDI CC (définis dans la section **Mapping MIDI**) correspondant à l'*angle de tangage* du Sylphyo (inclinaison entre l'horizontale et la verticale) en dehors du mode mouvement.

**Par défaut : · Activé** 

#### **PLUS D'OPTIONS**

#### **Bidirectionnel**

Avoir des valeurs différentes selon que le pavillon est situé plus haut ou plus bas que le bec.

**Par défaut : O Désactivé** 

#### Absolu

Utiliser un angle de tangage dérivé directement des valeurs brutes des capteurs, au lieu d'une valeur relative à l'horizontale.

**Par défaut : O Désactivé** 

#### Etendue

L'angle (relatif à l'horizontale) qui donne la valeur zéro. N'a de sens que si *Absolu* est désactivé.

**Par défaut** : ±35°

#### Contrôle roulis

Permet au Sylphyo d'envoyer des messages MIDI CC (définis dans la section **Mapping MIDI**) correspondant à l'*angle de roulis* du Sylphyo (autour de son axe, lorsqu'il est presque horizontal).

**Par défaut : · Activé** 

#### **PLUS D'OPTIONS**

#### **Bidirectionnel**

Avoir des valeurs différentes selon que le Sylphyo roule sur la gauche ou sur la droite. Dans ce cas, la valeur de MIDI CC par défaut est 64.

**Par défaut : O Désactivé** 

#### Absolu

Utiliser un angle de roulis dérivé directement des valeurs brutes des capteurs, au lieu d'une valeur relative à l'angle de roulis que vous aviez au début de la note jouée.

**Par défaut : O Désactivé** 

#### Etendue

L'angle (relatif à à l'angle de roulis que vous aviez au début de la note jouée) qui donne la valeur maximale. N'a de sens que si Absolu est désactivé.

**Par défaut** : ±5°

#### Contrôle boussole *(BETA)*

Permet au Sylphyo d'envoyer des messages MIDI CC (définis dans la section **Mapping MIDI**) correspondant à l'orientation du pavillon du Sylphyo lorsque celui-ci est à peu près à l'horizontale.

**Par défaut : O Désactivé** 

#### **PLUS D'OPTIONS**

#### **Bidirectionnel**

Avoir des valeurs différentes selon que le Sylphyo est tourné vers la gauche ou vers la droite. Dans ce cas, la valeur de MIDI CC par défaut est 64.

**Par défaut : O Désactivé** 

#### Absolu

Utiliser une orientation dérivée directement des valeurs brutes des capteurs, au lieu d'une valeur relative à l'orientation que vous aviez au début de la note jouée.

**Par défaut : O Désactivé** 

#### Etendue

L'orientation (relative à celle que vous aviez au début de la note jouée) qui donne la valeur maximale. N'a de sens que si Absolu est désactivé.

**Par défaut** : ±15°

#### **Toujours actif**

Lorsque l'option est activée, il n'y a plus besoin d'être en contact physiquement avec le Sylphyo pour que les contrôles par le mouvement (*contrôle tangage*, *roulis* et *boussole*, ainsi que *shake vibrato*) soient acঞfs.

**Par défaut : O Désactivé** 

## Autres éléments du menu principal

#### **Tonalité**

Transposer le doigté du Sylphyo en choisissant la note de référence

**Par défaut** : Do3

#### **Sortie**

Choisir le canal MIDI sur lequel le Sylphyo envoie les informations de jeu.

**Par défaut** : Canal MIDI 1

#### Inverser les couleurs

Confirmer pour commuter l'écran du Sylphyo entre blanc-sur-noir et noir-surblanc.

#### In english

Confirmer pour passer le Sylphyo en anglais.

#### Sans-fil (Link)

Désactiver pour empêcher le Sylphyo d'envoyer des données sans fil.

#### Boîtier récepteur

Confirmer pour appairer le Sylphyo avec un boîtier récepteur sans fil.

#### Diagnostic

Afficher des informations (comme la version du logiciel interne et les valeurs des capteurs) utiles pendant un dépannage du support technique.

#### Réinitialiser

Remettre le Sylphyo à l'état d'usine, avec tous les réglages par défaut.

# Sons

Cette section décrit brièvement les sons intégrés au Sylphyo et au Link.

## **MacGuffin**

Un son clair et cuivré qui ne paie pas de mine, mais il pourrait bien vous aider à sortir jusqu'à la plus "trance" des mélodies au moment où on s'y attend le moins.

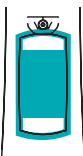

**SLIDER Timbre** *Epaissit le son avec un style ``trance''.*

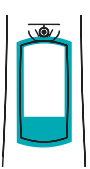

**BORD BAS DU SLIDER Portamento** *Contrôle le temps de transiࢼon conࢼnue entre deux notes.*

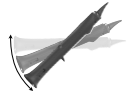

**TANGAGE Filtre passe-haut** *Amincit le son.*

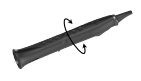

**ROULIS Résonance du filtre** *Rajoute du ``wow" aux attaques.* 

 $\blacktriangleright$  Démo : MacGuffin

**VIDEO** youtu.be/suZZZAw0JgE

Sons

## **Daphnis Flute**

Un son de flûte avec un peu de souffle, aussi à l'aise dans les petites mélodies traditionnelles que dans l'ambient music ou les grosses lignes de basse.

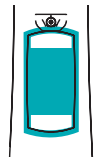

**SLIDER Voix grave** *Rajoute une voix plus grave.*

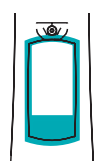

**[BORD BAS DU S](https://www.youtube.com/watch?v=bsqhTUeUx84)LIDER Fifre** *Rajoute une voix plus aigue.*

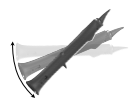

**TANGAGE Réverb** *Accentue l'effet de réverbération.* 

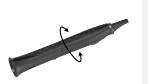

## **ROULIS**

**Moins d'air** *Enlève le bruit de l'air.*

**VIDEO** youtu.be/bsqhTUeUx84 ▶ Démo : Daphnis Flute

#### Sons

## **House of Chords**

Un son en constante mutation entre plusieurs variations d'orgues, avec la possibilité de jouer des progressions d'accords. Fait pour la deep house, le blues ou les grooves funky.

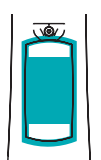

#### **SLIDER Accord**

*Jouer un accord au lieu d'une note seule : min, min7, min9, 7#5, 7, maj9, maj7, maj, 5, detune.*

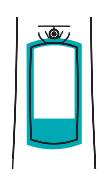

#### **BORD BAS DU SLIDER**

#### **[Portamento](https://www.youtube.com/watch?v=Wa2aQv8wid8)**

*Contrôle le temps de transiࢼon conࢼnue entre deux notes.*

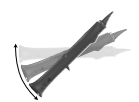

#### **TANGAGE Timbre**

*Transitionne de façon continue entre 12 timbres différents.* 

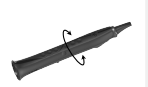

## **ROULIS**

**Résonance du filtre** *Rajoute du ``wow" aux attaques.* 

**VIDEO** youtu.be/Wa2aQv8wid8  $\blacktriangleright$  Démo : House of Chords

## **Meow**

Un son évolutif qui peut contribuer à une ligne de basse tranchante, à un pattern "acid" ou à une mélodie aérienne. Très réactif aux différentes attaques qu'on peut faire au souffle et à la langue. Si vous bougez un peu, vous l'entendrez même miauler.

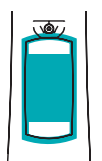

**SLIDER Brillance** *Eclaircit le son.*

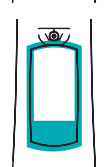

#### **BORD BAS DU SLIDER [Portam](https://www.youtube.com/watch?v=UDcR4I1zatQ)ento**

*Contrôle le temps de transiࢼon conࢼnue entre deux notes.*

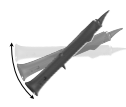

## **TANGAGE**

**ROULIS**

**Harmoniques** *Fait ``crier'' le son.*

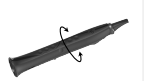

#### **Accordage des harmoniques**

Accorde la partie du son qui ``crie" jusqu'à une tierce majeure au*dessus, lorsque la brillance est au max.*

▶ Démo : Meow

**VIDEO** youtu.be/UDcR4I1zatQ

#### Sons

## **Sync Asset**

Son de synthé classique de style "hard sync", pour faire des mélodies funky ou des gros sons de basse, avec toute la richesse de ce type de sons contrôlable au bout des doigts.

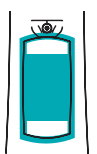

### **Enveloppe synchro**

Contrôle la façon dont l'effet de synchro évolue.

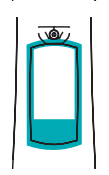

### **BORD BAS DU SLIDER**

**SLIDER**

**[Portamento](https://www.youtube.com/watch?v=UUpaFfLQTUA)** *Contrôle le temps de transiࢼon conࢼnue entre deux notes.*

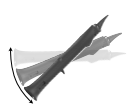

#### **TANGAGE Quantité de synchro** Accentue l'effet de synchro.

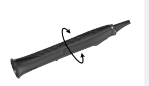

## **ROULIS**

**Largeur d'impulsion** *Amincit le son.*

**VIDEO** youtu.be/UUpaFfLQTUA ▶ Démo : Sync Asset

## **Soyuz LT**

Un son pur pour des ambiances éthérées, des effets spéciaux de l'espace et des basses "sub" puissantes. Composé d'ondes cosmiques qui se défont et se réunissent sous vos gestes.

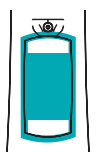

**SLIDER Brillance** *Rajoute des harmoniques le son.*

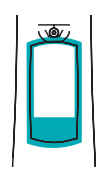

#### **BORD BAS DU SLIDER**

**Portamento**

*[Contrôle le](https://www.youtube.com/watch?v=ZAtSYl16lgY) temps de transiࢼon conࢼnue entre deux notes.*

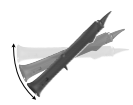

### **Réverb / Timbre**

Accentue l'effet de réverbération; avec de la brillance, change aussi le *.mbreࢼ*

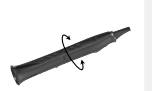

## **ROULIS**

**TANGAGE**

**Timbre**

*Avec de la brillance, change encore plus le ࢼmbre.*

 $\blacktriangleright$  Démo : Soyuz LT

**VIDEO** youtu.be/ZAtSYl16lgY

Sons

## **Corroboree**

Un son qui fait écho aux tribus modernes et anciennes. Le souffle invoque le vent, et les coups de langue le transforment en une percussion tribale, un spirit catcher, ou un kick hardcore.

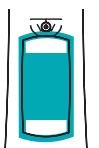

**SLIDER Saturation** *Rajoute de la distorࢼon au son.*

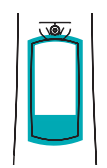

**BORD BAS DU SLIDER Diffusion de la reverb** *Transforme la réverbéraࢼon en échos.*

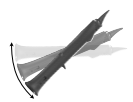

**TANGAGE Reverb** *Accentue l'effet de réverbération.* 

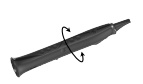

## **ROULIS**

**Amorঞssement de la reverb** *Assombrit la reverb et rajoute des échos.*

**VIDEO** youtu.be/A0QXvYvitTQ T **Démo : Corroboree**

## **Chalumeau**

Ce modèle physique inspiré de l'ancêtre de la clarinette vous emmènera des sons chauds et riches des airs traditionnels jusqu'à des sons plus psychédéliques.

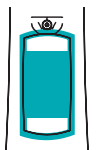

#### **SLIDER Dureté de l'anche** Son plus riche mais plus difficile à contrôler.

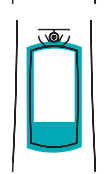

#### **BORD BAS DU SLIDER**

**[Portamento](https://www.youtube.com/watch?v=ziSgvwBxDso)** *Contrôle le temps de transiࢼon conࢼnue entre deux notes.*

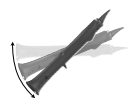

## **TANGAGE**

**Brillance** *Eclaircit le son.*

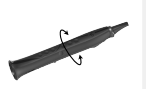

## **ROULIS**

**Inharmonicité** Ajoute des intervalles étranges et des battements.

T **Démo : Chalumeau**

**VIDEO** youtu.be/ziSgvwBxDso

Sons

## **Chameleon Bass**

Un classique des synthés des années 70. Polyvalent et funky, il peut tout autant servir pour de grosses basses que pour des envolées de solo.

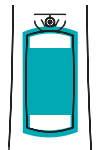

### **SLIDER Brillance** *Eclaircit le son.*

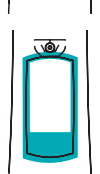

## **BORD BAS DU SLIDER**

**[Portamento](https://www.youtube.com/watch?v=yesMuuxmDSw)** *Contrôle le temps de transiࢼon conࢼnue entre deux notes.*

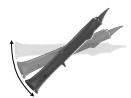

#### **TANGAGE Attaque et Timbre**

Contrôle l'évolution et l'influence des attaques sur le timbre.

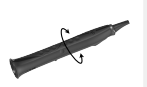

## **ROULIS**

**Résonance du filtre** 

*Rajoute du ``wow'' au son.*

**VIDEO** youtu.be/yesMuuxmDSw ▶ Démo : Chameleon Bass
#### **Electro Fuse**

Un son de guitar hero, saturé à l'extrême, avec un effet larsen contrôlable par le mouvement.

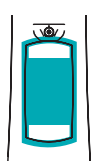

**SLIDER Atténuation** *Assombrit le son.*

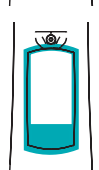

#### **BORD BAS DU SLIDER**

**[Portamento](https://www.youtube.com/watch?v=m7mziheMLDU)**

*Contrôle le temps de transiࢼon conࢼnue entre deux notes.*

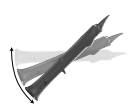

## **TANGAGE**

**Effet larsen** Ajoute un effet larsen au son.

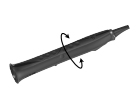

#### **ROULIS Atténuation**

Assombrit le son et atténue la distortion.

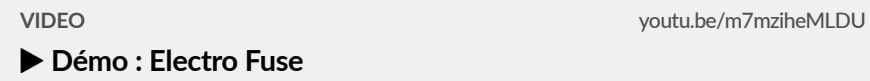

#### Sons

## **Sylphatty**

Un son inspiré par les synthés analogiques de légende et leurs successeurs. Le souffle contrôle le balayage du filtre, et les mouvements permettent d'atteindre des timbres criants et cliquetants.

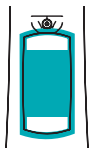

**SLIDER** Atténuation Assombrit légèrement le son.

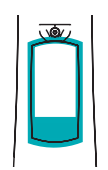

#### **BORD BAS DU SLIDER**

Portamento Contrôle le temps de transition continue entre deux notes.

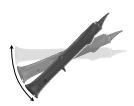

#### **TANGAGE** Fréquence de synchro Contrôle l'effet de synchro.

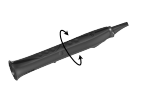

## **ROULIS**

Vitesse du LFO Fait osciller le son jusqu'à ce qu'il ``gratte".

**VIDEO** Démo: Sylphatty youtu.be/-B79N9BFNGY

#### **Unreasonable**

Un son de basse sale et granuleux du début du siècle, avec des effets d'interférence dues à un filtre en peigne. Nous espérons que vous vous laverez les mains après y avoir touché!

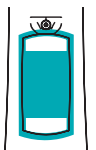

**SLIDER Vitesse du LFO** *Contrôle la fréquence à laquelle le son oscille.*

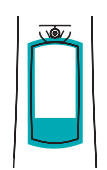

#### **BORD BAS DU SLIDER**

**[Portamento](https://www.youtube.com/watch?v=mYuOdHMo7Qw)** *Contrôle le temps de transiࢼon conࢼnue entre deux notes.*

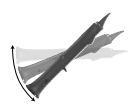

## **TANGAGE**

**Force du LFO** *Augmente les oscillaࢼons du son.*

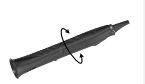

## **ROULIS**

**Harmoniques** *Ajoute des aigus au ࢼmbre du son.*

**VIDEO** youtu.be/mYuOdHMo7Qw T **Démo : Unreasonable**

Sons

## **Justin Whistle**

Un son inspiré des penny whistles et autres fifres traditionnels, parfait pour la musique celtique, le kwela ou tout autre style de musique folk.

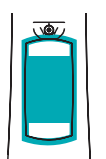

## **SLIDER** Atténuation

Eclaircit le son.

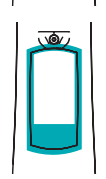

#### **BORD BAS DU SLIDER**

Portamento

Contrôle le temps de transition continue entre deux notes.

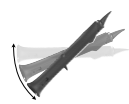

#### **TANGAGE**

Réverb Accentue l'effet de réverbération.

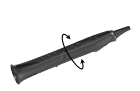

#### **ROULIS** Inharmonicité

Ajoute des intervalles étranges et des battements.

**VIDEO** Sylphyo Sounds : Justin Whistle youtu.be/46QbbpWnPVY

#### **Braveheart**

Un son inspiré de la cornemuse, avec un bourdon accordé sur la dernière note jouée avant d'activer le slider.

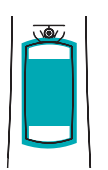

#### **SLIDER Bourdon**

À l'activation du slider, accorde le bourdon de la cornemuse, puis règle *son volume.*

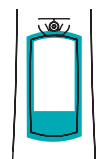

#### **BORD BAS DU SLIDER**

**[Portamento](https://www.youtube.com/watch?v=RcauPBIH904)**

*Contrôle le temps de transiࢼon conࢼnue entre deux notes.*

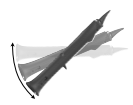

### **TANGAGE**

**Réverb** *Accentue l'effet de réverbération.* 

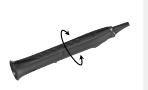

#### **ROULIS Timbre**

*Change légèrement le ࢼmbre du chalumeau de la cornemuse.*

**VIDEO** youtu.be/RcauPBIH904

T **Sylphyo Sounds : Braveheart**

# Doigtés

Les pages suivantes présentent les doigtés du Sylphyo ainsi que quelques fiches de doigtés prêtes à imprimer.

### **Flûte à bec**

C'est le doigté par défaut du Sylphyo. Nous l'avons conçu pour être compatible avec les doigtés des flûtes à bec soprano. Il inclut la majorité des doigtés et trilles Baroques *et* Allemands jusqu'au Do de la troisième octave, ainsi que quelques doigtés compatibles avec la flûte traversière.

Tous les doigtés qui auraient des trous demi-bouchés sur la flûte à bec soprano doivent être joués avec des trous non-bouchés sur le Sylphyo. De plus, la touche de l'auriculaire gauche du Sylphyo fait office de touche # (*dièse*) universelle : elle ajoute un demi-ton à n'importe quel doigté.

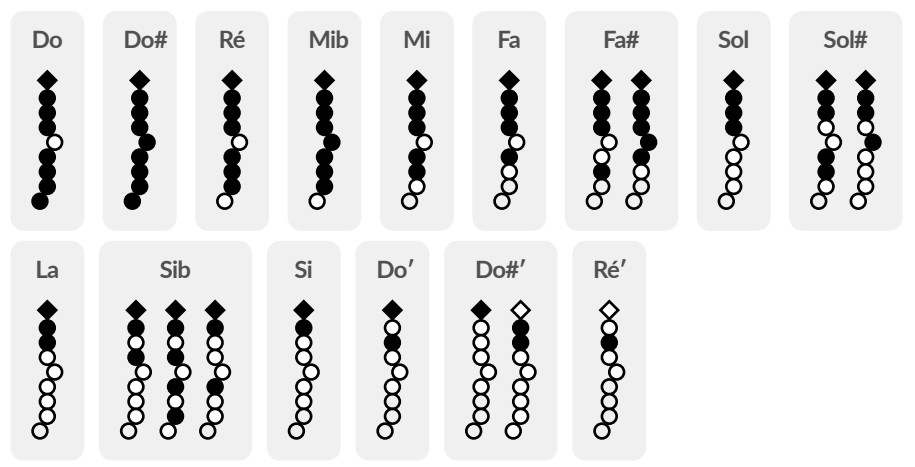

#### **Clarinette**

Ce doigté a été conçu pour être compatible avec les doigtés des clarinettes soprano en Si bémol (système Boehm, principalement dans le registre du clairon), en les adaptant aux touches du Sylphyo.

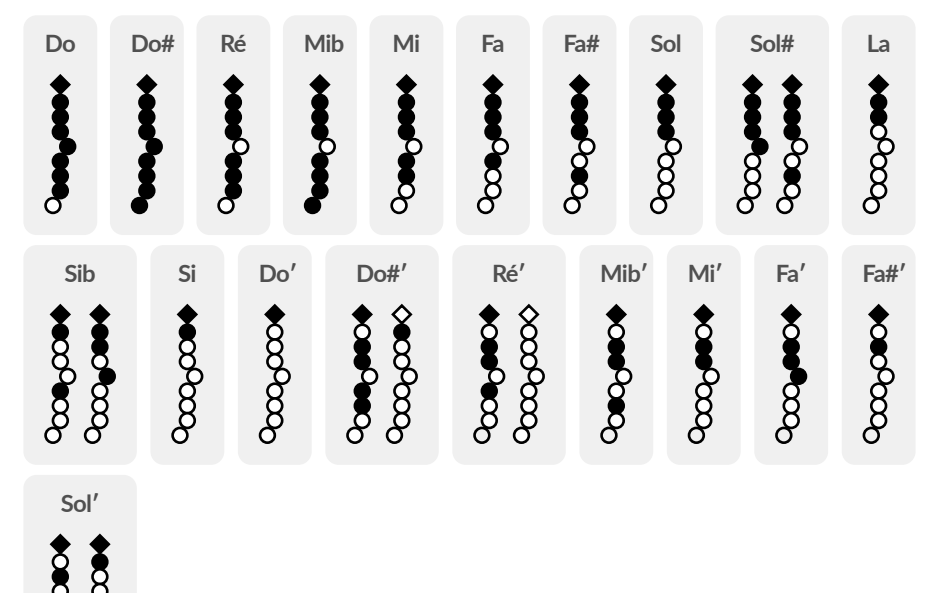

## Flûte traversière

Ce doigté a été conçu pour être compatible avec les doigtés des flûtes traversières, en les adaptant aux touches du Sylphyo. Il inclut les doigtés de la première octave. De plus, il étend les doigtés du début de la deuxième octave (ceux où l'index gauche est relevé) jusqu'au La, ce dernier nécessitant d'être exécuté en relâchant la touche d'octave.

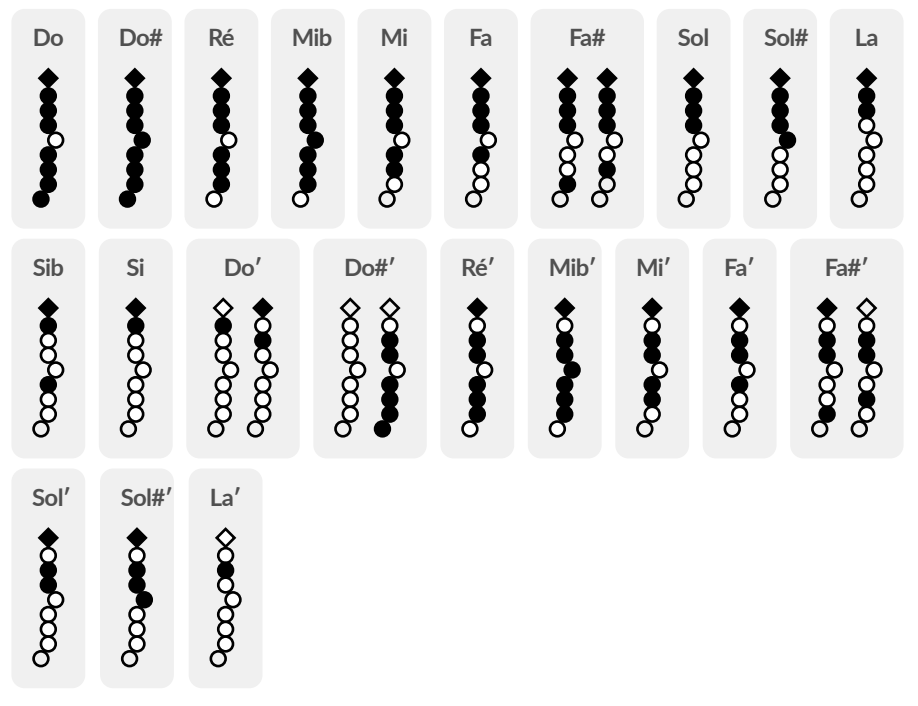

### Flûte traversière (alt.)

Ce doigté alternatif de flûte traversière permet d'avoir la clé de Mib grave sur la touche du petit doigt droit, à la place de la clé du Do grave comme sur le doigté précédent de flûte traversière. En d'autres termes, jouer le doigté  $\bullet \bullet \bullet \bullet \bullet \bullet \bullet \bullet$  vous fera jouer un Mib, et non plus un Do.

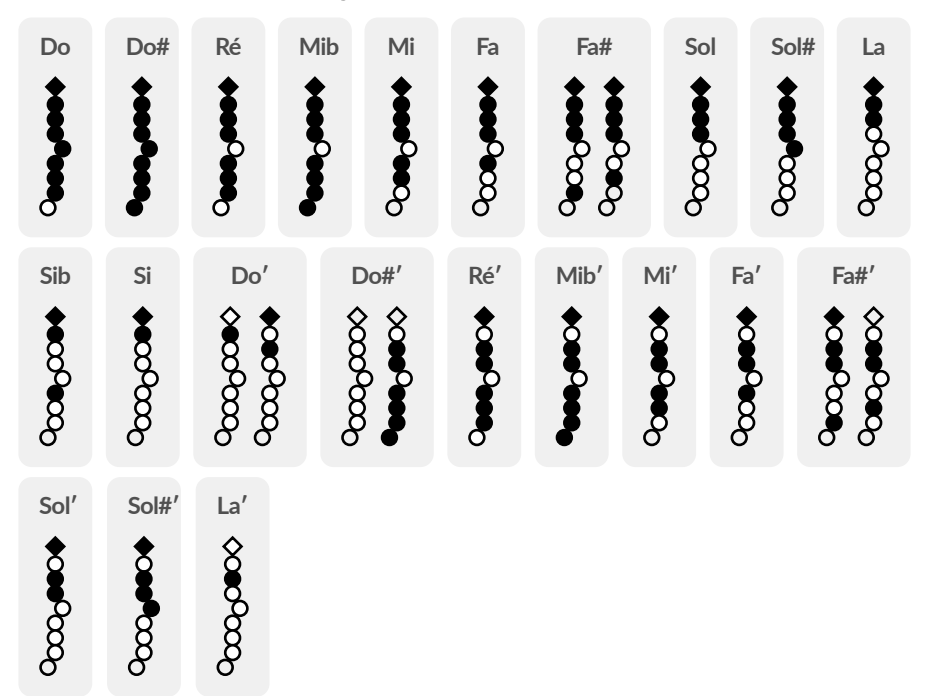

## **Saxophone**

Ce doigté a été conçu pour être compatible avec les doigtés des saxophones, en les adaptant aux touches du Sylphyo.

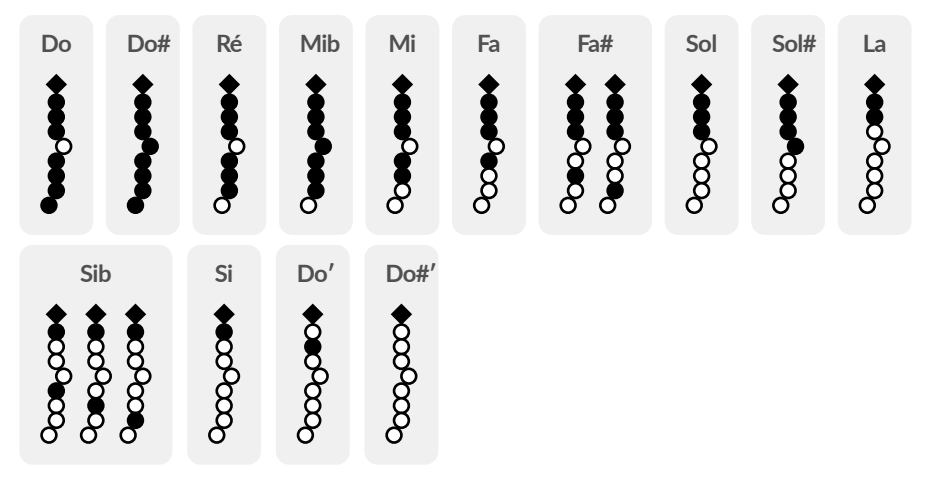

## **Saxophone (alt.)**

Ce doigté alternatif de saxophone permet d'avoir la clé de *Mib* grave sur la touche du petit doigt droit, à la place de la clé du *Do* grave comme sur le doigté précédent de saxophone. En d'autres termes, jouer le doigté vous fera jouer un *Mib*, et non plus un *Do*.

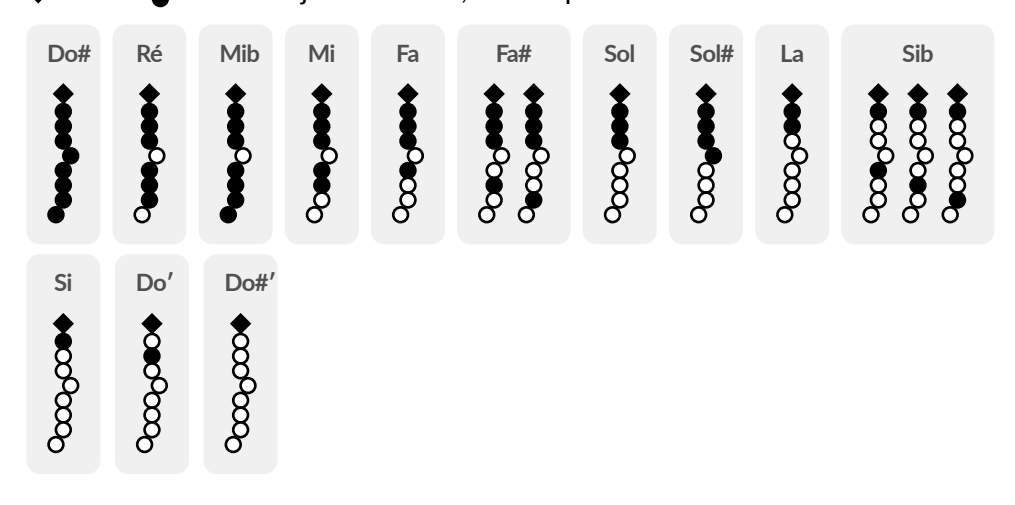

## **Hautbois**

Ce doigté a été conçu pour être compatible avec les doigtés des hautbois, en les adaptant aux touches du Sylphyo. Il inclut la plupart des doigtés de la première octave.

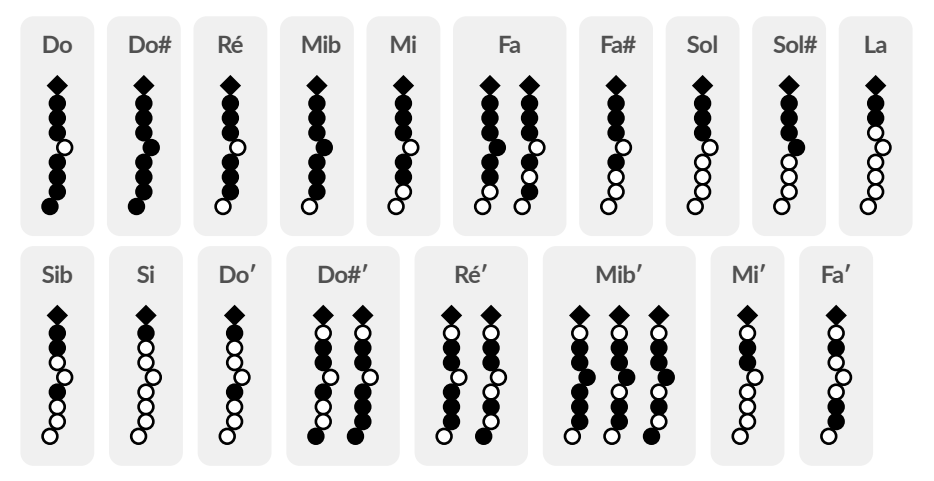

## **Trompette (EVI)**

Ce doigté est une adaptation du système de doigtés d'un des premiers instruments à vent électroniques, et il a été concu pour permettre aux joueurs de cuivres de rapidement pouvoir adapter leur style de jeu et leurs doigtés au Sylphyo.

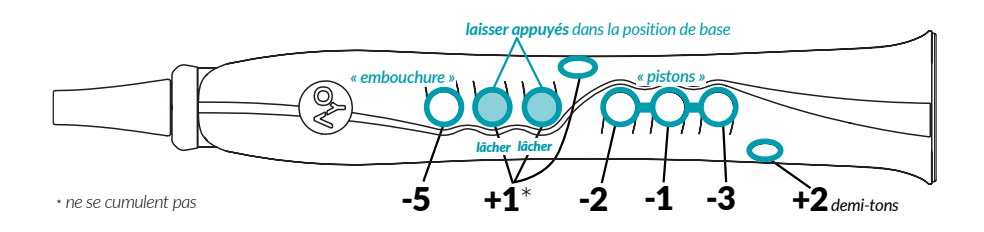

L'index, le majeur et l'annulaire de la main droite se comportent exactement comme avec une trompette, en contrôlant ce qui seraient les *pistons*. Pour compenser l'absence d'embouchure, la touche de l'index gauche peut être appuyée pour baisser la note de 5 demi-tons. Le majeur et l'annulaire de la main gauche sont presque tout le temps tenus sur leurs touches, de façon à autoriser une tenue stable de l'instrument.

En résumé, à partir de la position de base (laisser les touches du majeur et de l'annulaire gauches appuyées), on peut rajouter ou enlever un nombre précis de demi-tons du Do de base en appuyant ou relâchant les autres touches :

- − **Main gauche**
	- **–** appuyer sur la touche de l'*index gauche* : **-5** *(embouchure)*
	- **–** relâcher le *majeur* ou l'*annulaire gauche*, ou bien appuyer sur la touche de l'*auriculaire gauche* : **+1** (non cumulaঞf)

#### $-$  Main droite

- appuyer sur la touche de l'index droit : -2 (piston 1)
- appuyer sur la touche du majeur droit : -1 (piston 2)
- appuyer sur la touche de l'annulaire droit : -3 (piston 3)
- appuyer sur la touche de l'auriculaire droit : +2

Le doigté EVI gaucher (beta) fonctionne exactement comme le doigté EVI, mais les rôles des mains sont inversés : les pistons sont ainsi contrôlés par la main gauche.

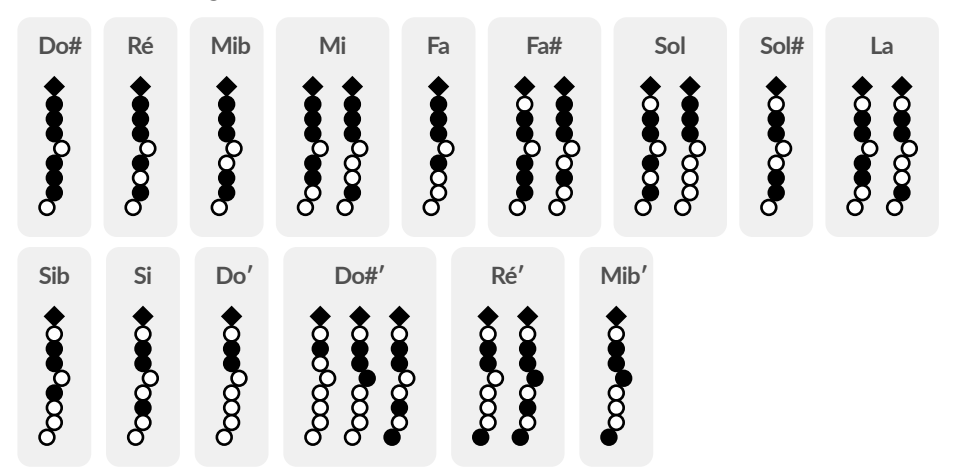

Doigtés

#### **EWI**

Ce doigté a été conçu pour permettre aux pratiquants d'autres instruments à vent électroniques d'adapter rapidement leur style de jeu et leurs doigtés au Sylphyo.

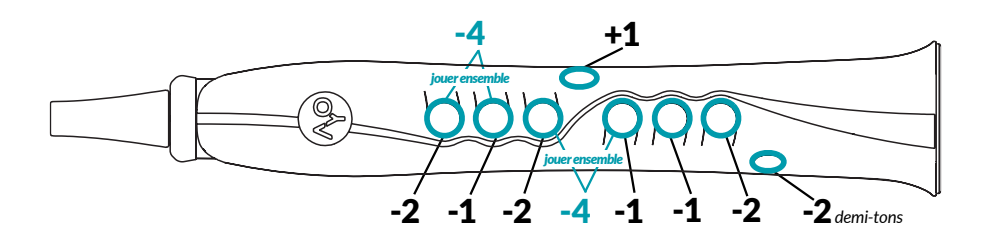

Bien que s'appuyant sur des doigtés d'instruments à vent traditionnels, il offre plus de flexibilité dans le choix de doigtés alternatifs, ce qui peut permettre de faciliter l'exécution de certaines phrases musicales. De plus, la touche de l'auriculaire gauche du Sylphyo fait office de touche # (dièse) universelle : elle ajoute un demi-ton à n'importe quel doigté.

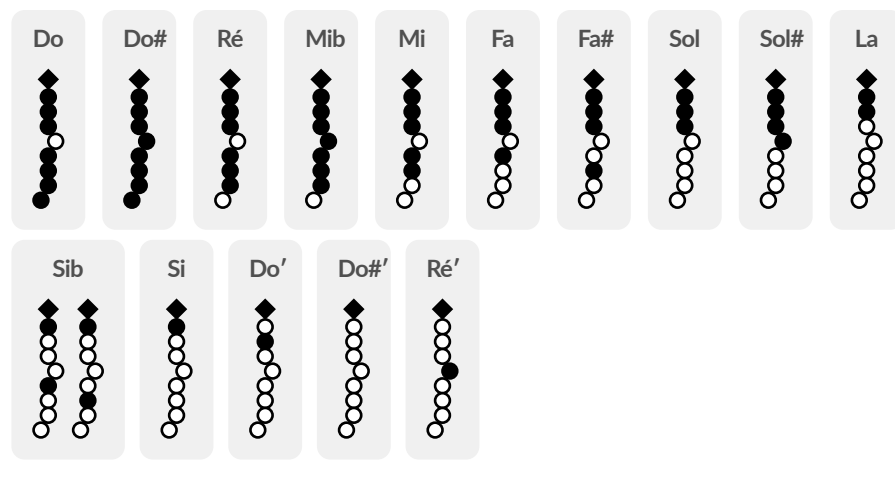

## **Hulusi**

Ce doigté a été conçu pour être compatible avec les doigtés d'hulusis. De plus, la touche de l'auriculaire gauche du Sylphyo fait office de touche # (dièse) universelle (elle ajoute un demi-ton à n'importe quel doigté), et la touche de l'auriculaire droit fait office de touche b (bémol) universelle (elle enlève un demi-ton à n'importe quel doigté).

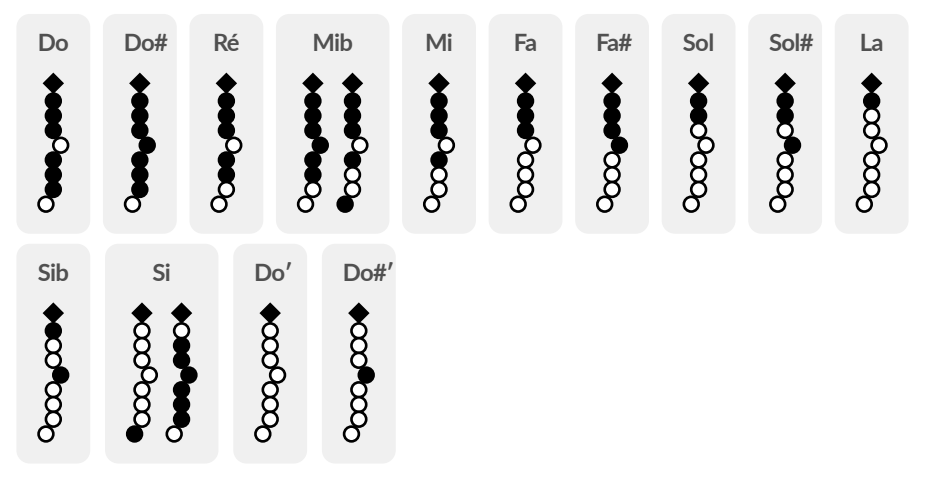

## **Celtique**

Ce doigté a été conçu pour permettre aux joueurs de cornemuse d'adapter rapidement leur style de jeu et leurs doigtés au Sylphyo.

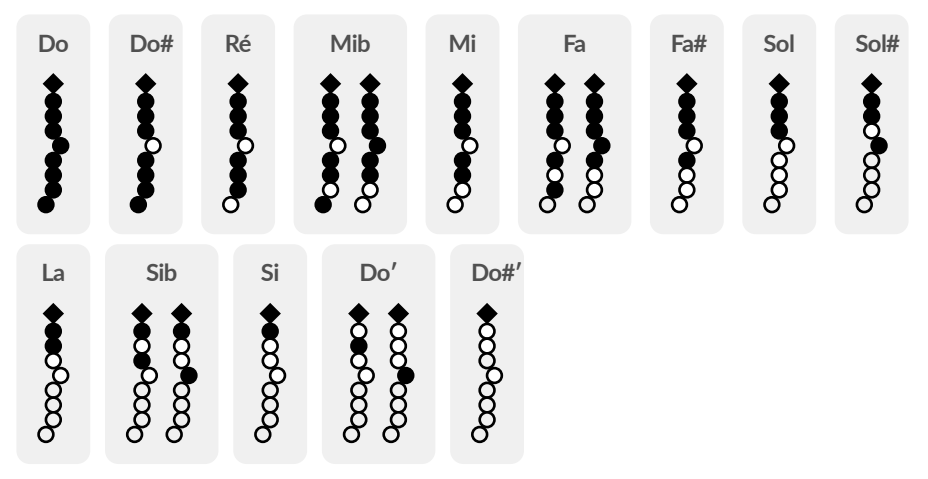

En plus des doigtés de base, retirer l'index gauche ou la touche d'octave rajoute une octave à la note jouée (de façon non-cumulative).

## **Clarinette orientale**

Ce doigté a été conçu pour être compatible avec les doigtés des clarinettes orientales (système Albert modifié), en les adaptant aux touches du Sylphyo. Il permet de jouer de nombreuses musiques du monde.

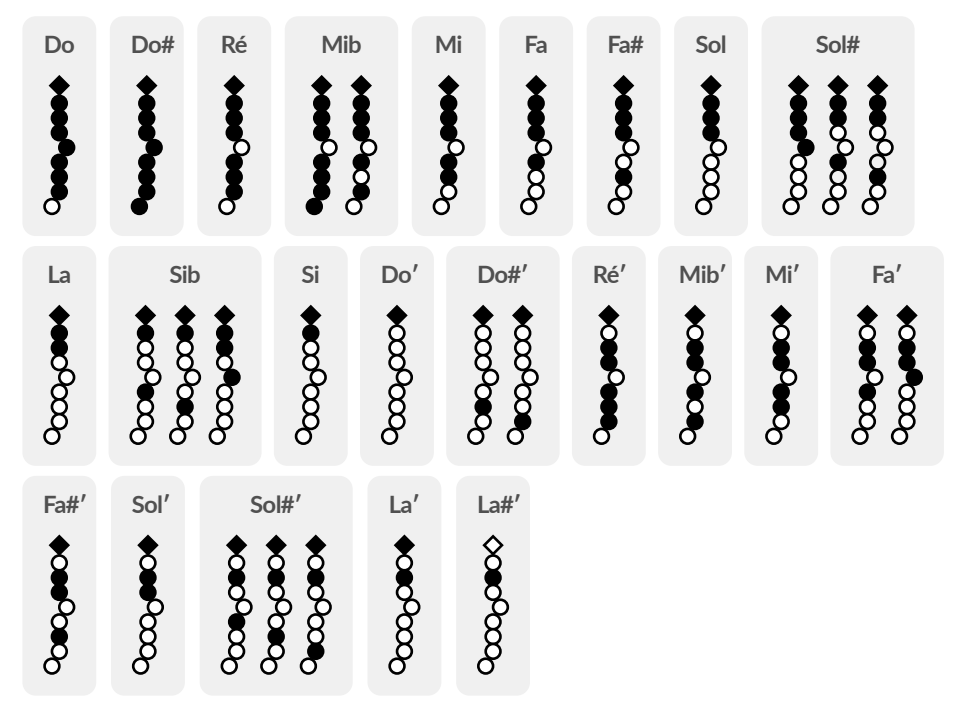

## Saxophone (ancien)

Ce doigté correspond au doigté de l'ancien Saxophone qui était disponible sur les premières versions du Sylphyo.

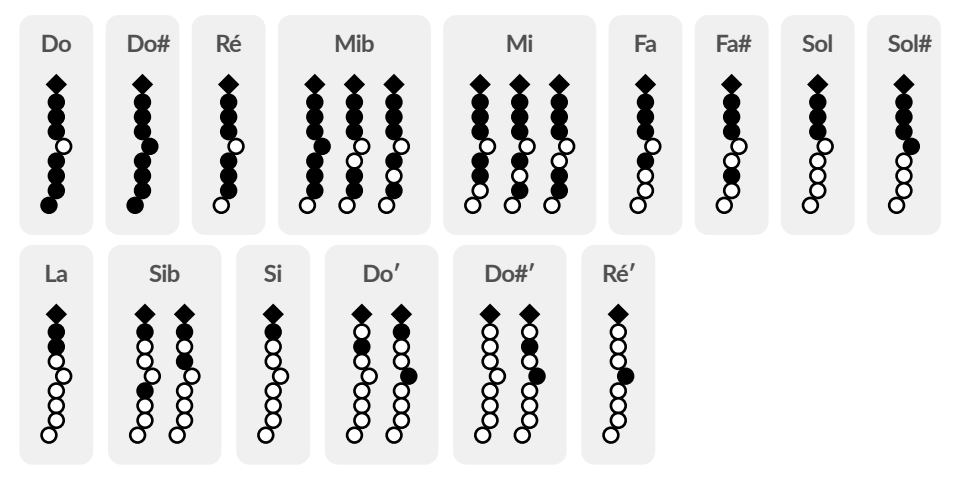

## **Whistle**

Ce doigté a été conçu pour être compatible avec les whistles irlandais en Do.

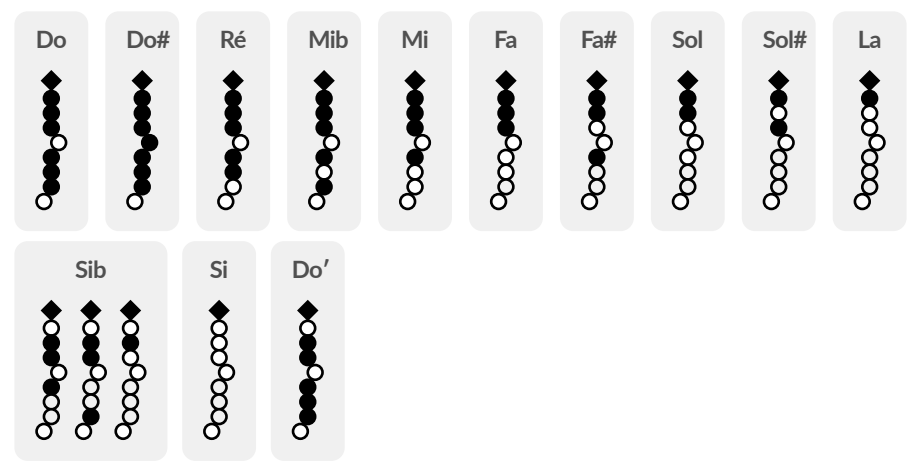

De plus, la touche de l'auriculaire gauche du Sylphyo fait office de touche # (*dièse*) universelle (elle ajoute un demi-ton à n'importe quel doigté), et la touche de l'auriculaire droit fait office de touche b (*bémol*) universelle (elle enlève un demi-ton à n'importe quel doigté).

#### **Ionien, Dorien et d'autres modes**

Le reste des doigtés disponibles sont des adaptation du doigté Whistle aux modes et gammes suivants : ionien, dorien, phrygien, lydien, mixolydien, aéolien, locrien, mélodique mineur, dorien b9, lydian augmenté, lydien dominant, majeur mineur, locrien 2, super locrien, mineur harmonique, locrien 6, ionien #5, dorien #4, phrygien dominant, lydien #2, ultra locrien, majeur harmonique, dorien b5, phrygien b4, lydien diminué, harmonique mineur, lydien augmenté #9, locrien b13, harmonique majeur, double harmonique, hongrois mineur, oriental, napolitain majeur, uniton sens., napolitain mineur et gypsy.

De plus, la touche de l'auriculaire gauche du Sylphyo fait office de touche # (*dièse*) universelle (elle ajoute un demi-ton à n'importe quel doigté), et la touche de l'auriculaire droit fait office de touche b (*bémol*) universelle (elle enlève un demi-ton à n'importe quel doigté).

## Assistance en lig[ne](https://www.aodyo.com/fr/updates)

Ces pages vous indiquent où trouver les ressources qui vous permettront de mettre à jour votre Sylphyo, de régler des problèmes potentiels, de trouver d'autres utilisateurs·trices de Sylphyo, ou bien de contacter notre support technique.

## **Mises à jour**

Il est possible qu'une nouvelle version du logiciel interne du Sylphyo soit déjà disponible à l'heure où vous lisez ces lignes. Grâce aux mises à jour, votre Sylphyo continuera à évoluer, même après votre achat, pendant des années.

Les mises à jour sont disponibles sur *www.aodyo.com/fr/updates*. Vérifiez cette page régulièrement, ou bien inscrivez-vous à son flux RSS, pour rester informé·e des dernières nouveautés.

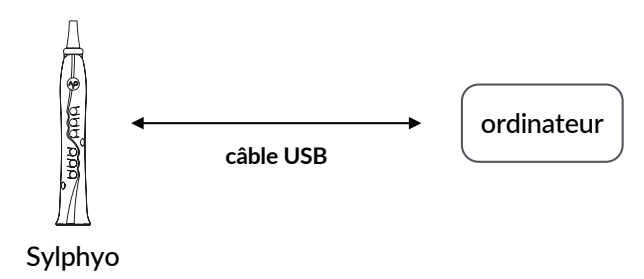

[Assistance](https://www.aodyo.com/fr/support/#faq) en ligne

U[ne foi](mailto:support@aodyo.com)s sur cette page, cliquez sur le lien qui correspond à votre système d'exploitation et suivez les instructions. N'oubliez pas de brancher votre Sylphyo directement à votre ordinateur par un câble USB.

**VIDEO** [youtu.be](https://community.aodyo.com)/jZ2mL5z\_Taw

T **Mise à jour du Sylphyo**

#### **Dépannage et support technique**

Si un problème survient avec votre Sylphyo, veuillez d'abord lire les *ques-ࢼons fréquemment posées* (FAQ) sur *www.aodyo.com/fr/support*. Si les réponses ne vous aident pas à régler le problème, envoyez-nous un mail à *support@aodyo.com* et décrivez votre problème le plus précisément possible<sup>1</sup>. Nous essaierons de vous répondre aussi vite que possible.

#### **Communauté des utilisateurs**

Si vous souhaitez échanger avec d'autres joueurs·ses de Sylphyo, n'hésitez pas à rejoindre nos forums sur *community.aodyo.com*!

 $1$ N'hésitez pas à inclure toutes les images, vidéos ou clips audio qui nous permettraient de diagnostiquer le problème plus rapidement.

## Informations complémentaires

Veuillez prendre notes des informations suivantes avant d'utiliser votre Sylphyo.

## **Réparation de votre Sylphyo**

N'ouvrez pas votre Sylphyo et n'essayez pas de le réparer vous-même. La bague d'aluminium bleue située juste en dessous de votre bec peut notamment être collée au corps du Sylphyo, et ce afin de protéger les circuits internes de l'humidité qui pourrait apparaître, même en conditions normales de jeu. Par conséquent, elle ne doit pas être retirée. De façon plus générale, vous pourriez vous blesser ou endommager votre instrument durant le démontage. Veuillez donc contacter l'équipe Aodyo ou un service autorisé pour toute réparation.

## Utilisation de la batterie

#### **ATTENTION**

Il y a risque d'explosion si la batterie est remplacée par une batterie de type incorrect. Mettre au rebut les batteries usagées conformément aux instructions.

Votre Sylphyo contient une batterie lithium-ion qui peut être remplacée uniquement par l'équipe Aodyo ou un service autorisé. N'essayez pas de remplacer la batterie vous-même. Vous pourriez vous blesser ou entraîner une surchauffe. La batterie doit être mise en rebut séparément des ordures ménagères.

Informations complémentaires

#### **Nettoyage**

Pour nettoyer votre Sylphyo, éteignez-le, retirez le bec, puis faites passer un chiffon doux et sec ou un écouvillon à l'intérieur du corps jusqu'à ce qu'il atteigne le trou dans le pavillon. Etant donné que le Sylphyo contient des composants électroniques, l'humidité ne doit pas s'infiltrer par les ouvertures.

**VIDEO** youtu.be/yeQnAdzUxvU

 $\blacktriangleright$  Nettoyage et entretien du Sylphyo

#### **Utilisation des connecteurs et de l'interrupteur**

Evitez de forcer un connecteur dans un port, et ne forcez pas sur l'interrupteur. Si un connecteur ne se branche pas correctement sur un port, vérifiez tout d'abord que les prises correspondent. L'écran principal du Sylphyo s'allume au bout de six secondes maximum, après avoir activé l'interrupteur. Si vous pensez que votre Sylphyo ne s'allume pas correctement, assurez-vous d'avoir attendu au moins dix secondes avant d'essayer le rallumer, après l'avoir éteint.

#### **Utilisation du bec**

N'essayez pas de jouer du Sylphyo sans son bec.

Le bec de votre Sylphyo peut être retiré et placé à nouveau de façon très simple. Vous pouvez commander de nouveaux becs chez nos revendeurs habituels. Après avoir replacé votre bec, assurez-vous qu'il est fermement et solidement attaché au reste de l'instrument.

## **Mise au rebut**

Votre Sylphyo doit être mis au rebut conformément aux lois et directions environnementales locales. Parce qu'il contient des composants électroniques et une batterie, il doit être mis au rebut séparément des ordures ménagères.

#### **Conformité aux normes en vigueur**

This device complies with part 15 of the FCC Rules. Operation is subject to the following two conditions : (1) This device may not cause harmful interference, and (2) This device must accept any interference received, including interference that may cause undesired operation.

#### **FCC ID :** 2ASYT-AODYOSYLPHYO

This device complies with Industry Canada licence-exempt RSS standard(s). Operation is subject to the following two conditions : (1) This device may not cause interference, and (2) This device must accept any interference, including interference that may cause undesired operation of the device.

Le présent appareil est conforme aux CNR d'Industrie Canada applicables aux appareils radio exempts de licence. L'exploitation est autorisée aux deux conditions suivantes : (1) l'appareil ne doit pas produire de brouillage, et (2) l'utilisateur de l'appareil doit accepter tout brouillage radioélectrique subi, même si le brouillage est susceptible d'en compromettre le fonctionnement.

#### **IC ID :** 24942-SYLPHYO

## **Marques déposées**

Toutes les marques déposées citées dans cette notice ne le sont qu'à des fins de description. Elles sont sujettes aux lois en vigueur et restent la propriété de leurs propriétaires respectifs.

#### **Clause de non-responsabilité**

Cette notice représente l'état du produit au moment de la production de celle-ci, mais elle est susceptible d'évoluer. Nous faisons tout notre possible pour que nos produits répondent aux plus hautes exigences de qualité. En dépit de tout le soin que nous avons apporté à cette notice, Aodyo n'offre aucune garantie qu'elle reflète exactement l'état du produit. Aodyo ne peut être en aucun cas tenu pour responsable en cas de perte de données ou de dommages résultant de l'utilisation du produit ou de sa documentation.

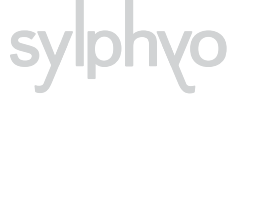

©2019 Aodyo. Tous droits réservés.

*Aodyo SAS 11B avenue de l'Harmonie 59650 Villeneuve d'Ascq France*

> contact@aodyo.com www.aodyo.com

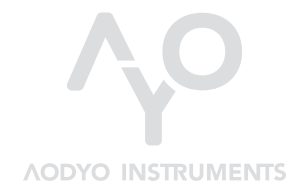

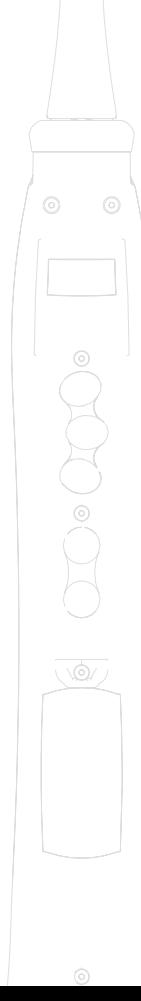